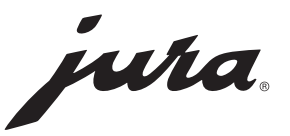

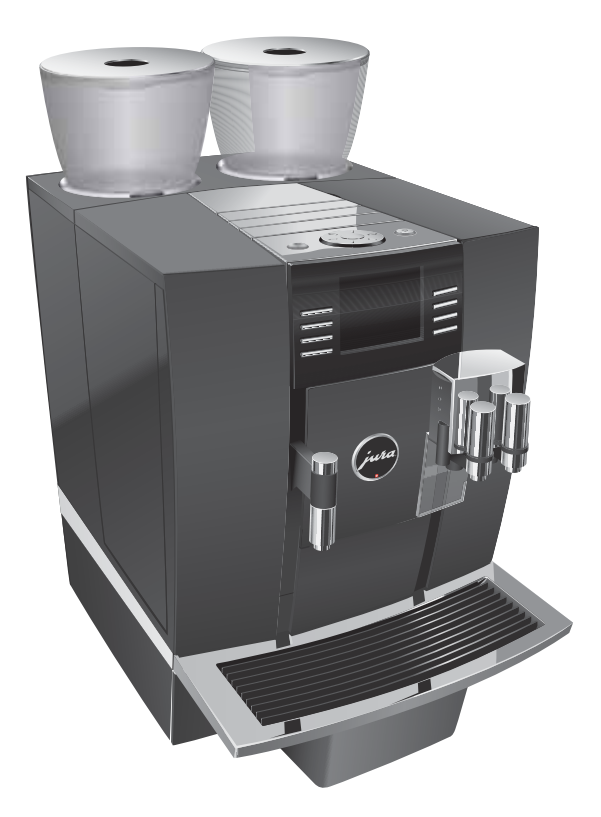

# Bedienungsanleitung GIGA X8c Professional

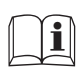

Originalbedienungsanleitung<br>Lesen Sie die Bedienungsanleitung, bevor Sie das Gerät verwenden.

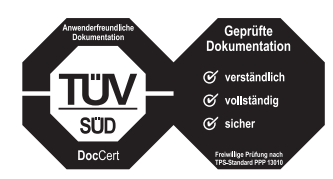

Diese Bedienungsanleitung wurde vom unabhängigen deutschen Prüfinstitut TÜV SÜD mit dem Prüfsiegel für Verständlichkeit, Vollständigkeit und Sicherheit ausgezeichnet.

# **Ihre GIGA X8c Professional**

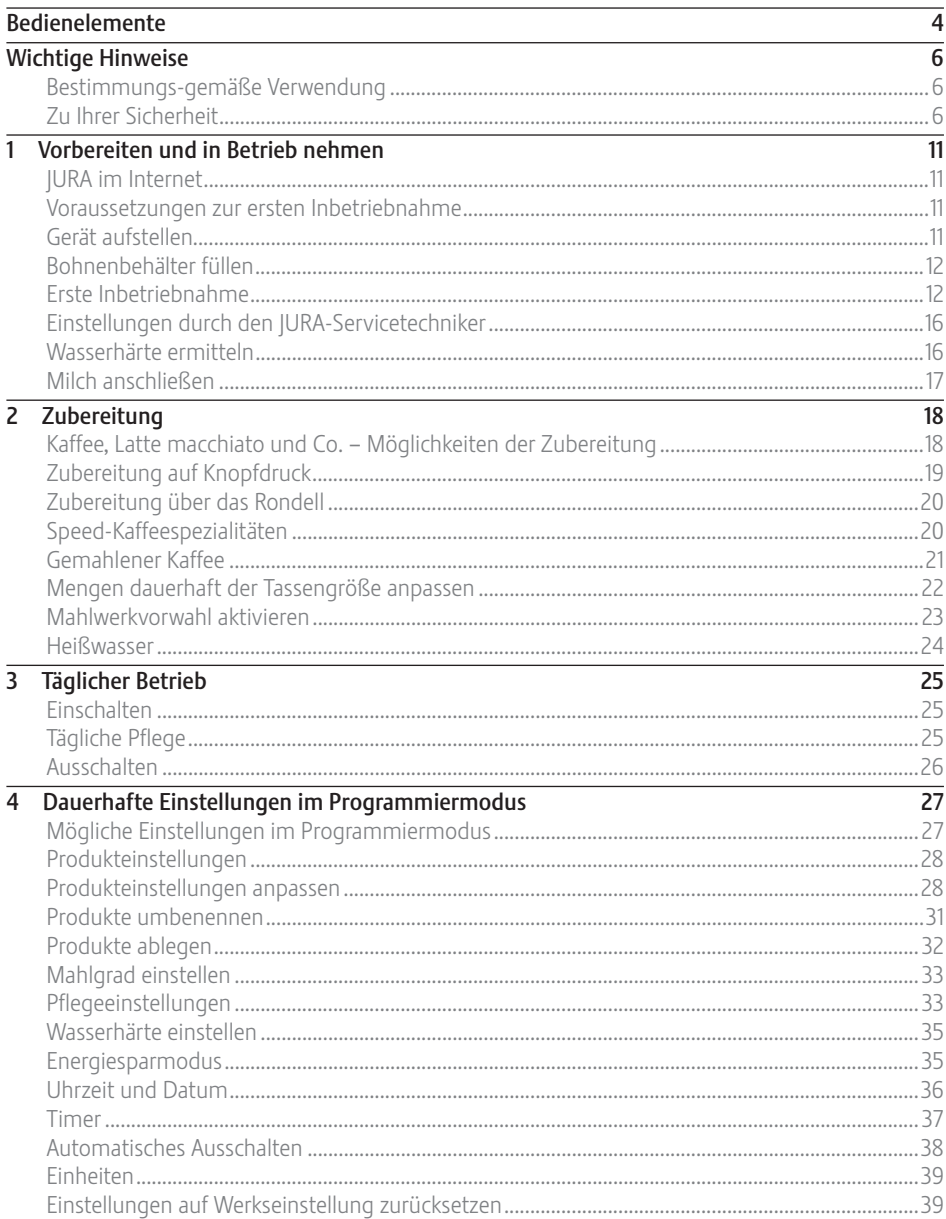

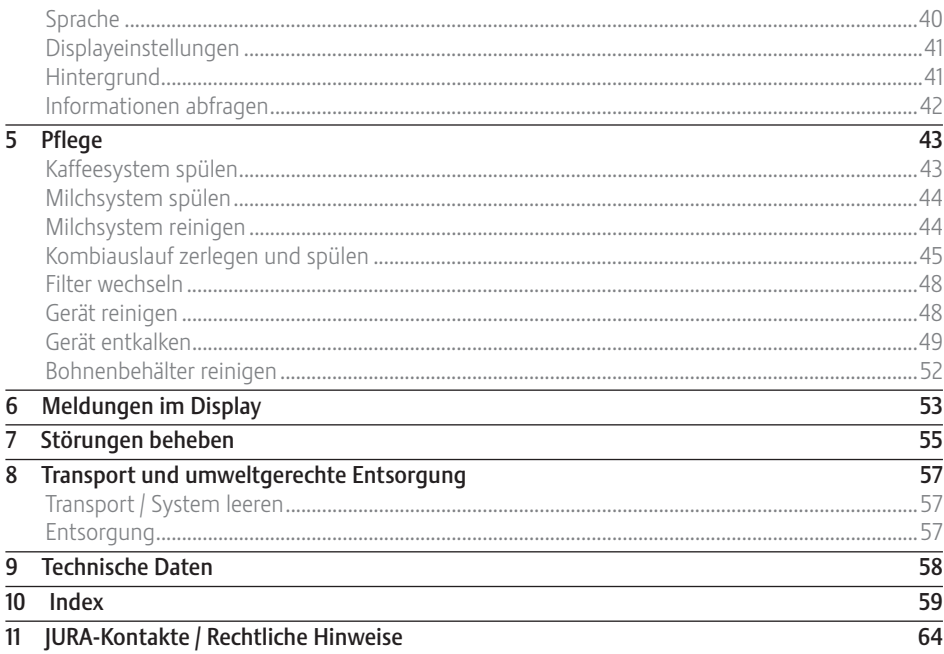

## Symbolbeschreibung

### Warnhinweise

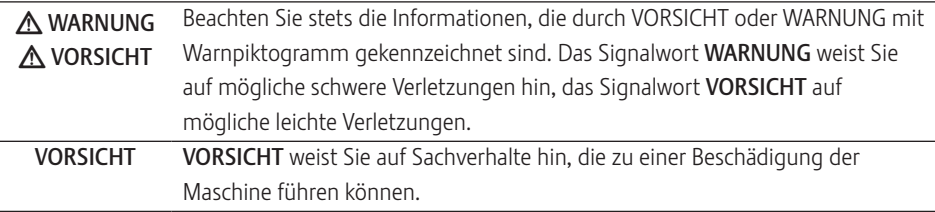

### Verwendete Symbole

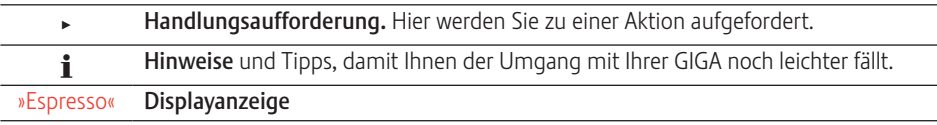

# Bedienelemente

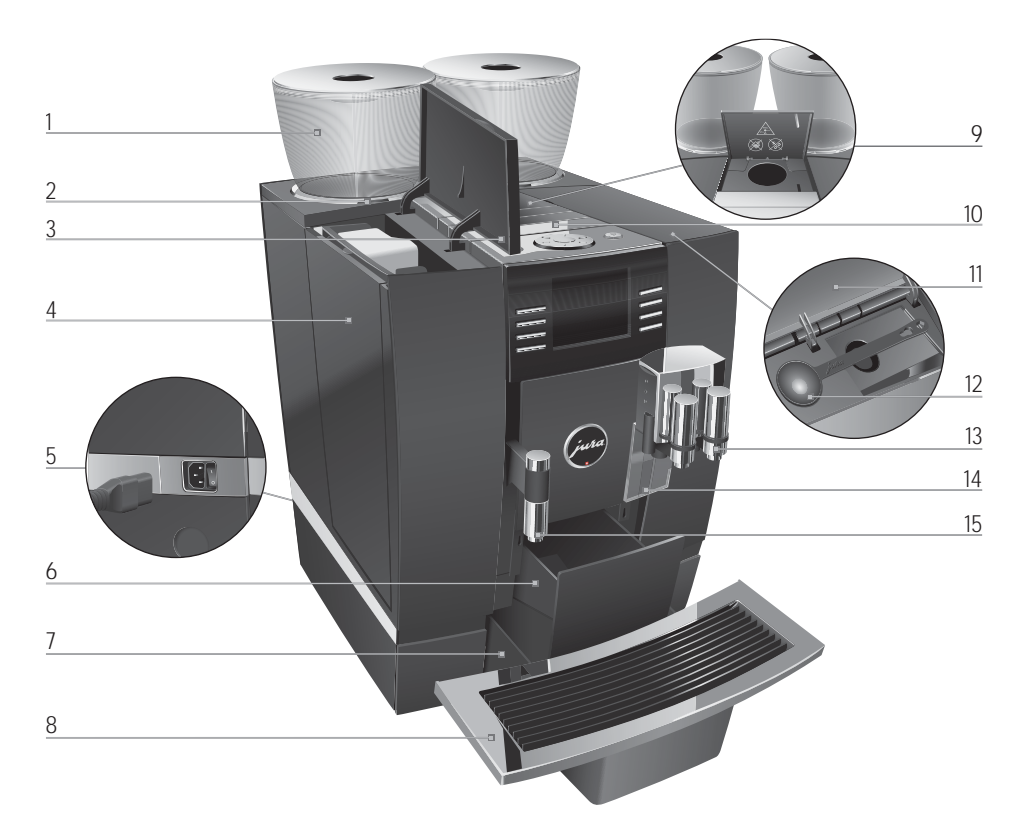

- 1 Bohnenbehälter mit Aromaschutzdeckel
- 2 Statusanzeige Bohnenbehälter
- 3 Abdeckung Wassertank
- 4 Wassertank
- 5 Netzschalter und steckbares Netzkabel (Geräterückseite)
- 6 Kaffeesatzbehälter
- 7 Restwasserschale
- 8 Tassenplattform
- 9 Einfülltrichter für gemahlenen Kaffee
- 10 Lüftungslamellen (Venti Ports)
- 11 Abdeckung Zubehörfach
- 12 Dosierlöffel für gemahlenen Kaffee
- 13 Höhen- und breitenverstellbarer Kombiauslauf
- 14 Spritzschutz
- 15 Höhenverstellbarer Heißwasserauslauf

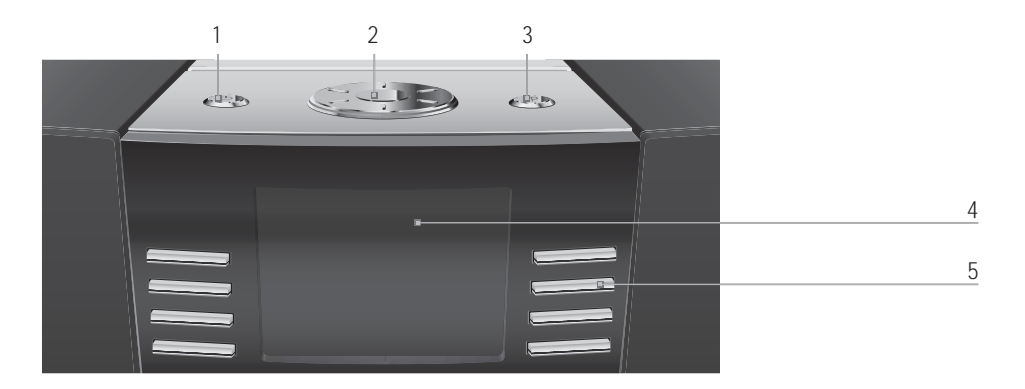

#### Geräteoberseite

- 1 **b** Taste Ein/Aus
- 2 © Rotary Switch
- 3 P Taste P (Programmierung)

#### Front

- 4 Display
- 5 Variable Tasten (Funktion der Tasten abhängig von der jeweiligen Displayanzeige)

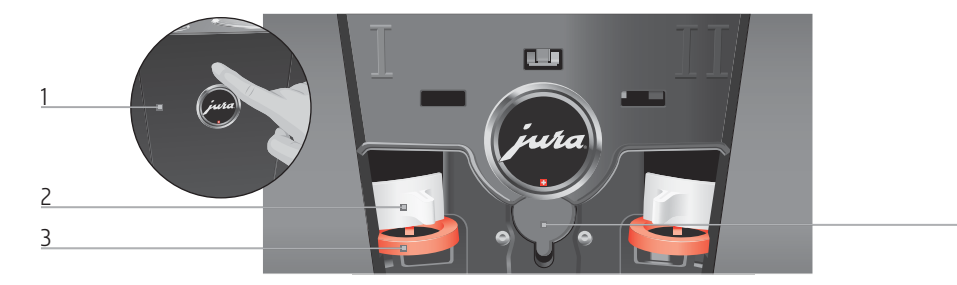

#### Geräterückseite

- 1 Serviceabdeckung (Öffnen per Fingerdruck)
- 2 Verriegelung
- 3 Schieber
- 4 Serviceschnittstelle (unter Abdeckung)

 $\overline{4}$ 

# Wichtige Hinweise

### Bestimmungsgemäße **Verwendung**

Dieses Gerät ist zur Verwendung durch Fachpersonal oder geschultes Personal in Geschäften, in der Leichtindustrie und in landwirtschaftlichen Betrieben vorgesehen oder zur kommerziellen Verwendung durch Laien. Es dient nur der Kaffeezubereitung und dem Erwärmen von Milch und Wasser. Jede andere Verwendung gilt als nicht bestimmungsgemäß. Die JURA Elektroapparate AG übernimmt keine Haftung für Folgen aus nicht bestimmungsgemäßer Verwendung.

Lesen und beachten Sie diese Bedienungsanleitung vollständig vor Gebrauch des Geräts. Eine Garantieleistung entfällt für Schäden oder Mängel, die durch Nichtbeachten der Bedienungsanleitung entstanden sind. Halten Sie diese Bedienungsanleitung beim Gerät verfügbar und geben Sie sie an nachfolgende Anwender weiter.

Die GIGA darf nur von instruierten Personen betrieben werden. Laien müssen bei der Verwendung überwacht werden.

# Zu Ihrer Sicherheit

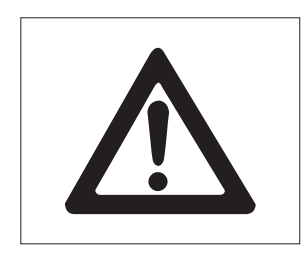

Lesen und beachten Sie die folgenden wichtigen Sicherheitshinweise sorgfältig.

So vermeiden Sie Lebensgefahr durch Stromschlag:

- U Nehmen Sie nie ein Gerät mit Beschädigungen oder schadhaftem Netzkabel in Betrieb.
- Bei Hinweisen auf Beschädigungen, beispielsweise Schmorgeruch, trennen Sie das Gerät unverzüglich vom Netz und wenden Sie sich an den JURA-Service.
- U Wenn das Netzkabel dieses Gerätes beschädigt wird, muss es entweder direkt bei JURA oder bei einer autorisierten JURA-Servicestelle repariert werden.
- $\blacksquare$  Achten Sie darauf, dass sich die GIGA und das Netzkabel nicht in der Nähe von heißen Oberflächen befinden.
- U Achten Sie darauf, dass das Netzkabel nicht eingeklemmt wird oder an scharfen Kanten scheuert.
- U Öffnen und reparieren Sie das Gerät niemals selbst. Nehmen Sie keine Veränderungen am Gerät vor, die nicht in dieser Bedienungsanleitung beschrieben sind. Das Gerät enthält Strom führende Teile. Nach dem Öffnen besteht Lebensgefahr. Reparaturen dürfen ausschließlich von autorisierten JURA-Servicestellen mit Originalersatz- und -zubehörteilen durchgeführt werden.
- U Um das Gerät vollständig und sicher vom Stromnetz zu trennen, schalten Sie die GIGA zunächst mit der Taste Ein/Aus und danach am Netzschalter aus. Ziehen Sie erst dann den Netzstecker aus der Netzsteckdose.

Verbrühungen und Verbrennungen an den Ausläufen sind möglich:

- U Stellen Sie das Gerät außerhalb der Reichweite von Kindern auf.
- U Berühren Sie keine heißen Teile. Benutzen Sie die vorgesehenen Griffe.

Ein beschädigtes Gerät ist nicht sicher und kann Verletzungen und Brand verursachen. Um Schäden und damit mögliche Verletzungs- und Brandgefahren zu vermeiden:

- U Das Gerät nur an Netzspannung gemäß Typenschild anschließen. Das Typenschild ist auf der Unterseite Ihrer GIGA angebracht. Weitere technische Daten finden Sie in dieser Bedienungsanleitung (siehe Kapitel 9 »Technische Daten«).
- U Schließen Sie die GIGA direkt an eine Haussteckdose an. Bei der Verwendung von Mehrfachsteckdosen oder Verlängerungskabeln besteht Überhitzungsgefahr.
- U Lassen Sie das Netzkabel niemals lose herabhängen. Das Netzkabel kann zur Stolperfalle werden oder beschädigt werden.
- U Schützen Sie die GIGA vor Witterungseinflüssen wie Regen, Frost und direkter Sonneneinstrahlung.
- U Tauchen Sie die GIGA, das Netzkabel und Anschlüsse nicht in Wasser.
- $\blacksquare$  Stellen Sie die GIGA und ihre Einzelteile nicht in die Spülmaschine.
- U Schalten Sie Ihre GIGA vor Reinigungsarbeiten am Netzschalter aus. Wischen Sie die GIGA stets feucht, aber niemals nass ab und schützen Sie sie vor dauerhaftem Spritzwasser.
- U Die GIGA ist nicht zur Aufstellung auf einer Fläche geeignet, wo ein Wasserstrahl angewendet werden kann.
- U Das Gerät darf nicht mit einem Wasserstrahl gereinigt werden.
- U Verwenden Sie ausschließlich Original-Pflegeprodukte von JURA. Nicht von JURA ausdrücklich empfohlene Produkte können die GIGA beschädigen.
- U Verwenden Sie keine mit Zusatzstoffen behandelten oder karamellisierten Kaffeebohnen.
- U Füllen Sie den Wassertank ausschließlich mit frischem, kaltem Wasser.
- U Schalten Sie das Gerät bei längerer Abwesenheit am Netzschalter aus.
- U Kinder dürfen Reinigungs- und Wartungsarbeiten nicht ohne Aufsicht durch eine verantwortliche Person durchführen.
- **E** Lassen Sie Kinder nicht mit dem Gerät spielen.
- U Halten Sie Kinder unter acht Jahren vom Gerät fern beziehungsweise beaufsichtigen Sie diese ständig.
- U Kinder ab acht Jahren dürfen das Gerät nur ohne Aufsicht bedienen, wenn sie über den sicheren Umgang damit aufgeklärt wurden. Kinder müssen mögliche Gefahren einer falschen Bedienung erkennen und verstehen können.

Personen, einschließlich Kindern, die aufgrund ihrer

- U physischen, sensorischen oder geistigen Fähigkeiten oder
- $\blacksquare$  Unerfahrenheit oder Unkenntnis

nicht in der Lage sind, das Gerät sicher zu bedienen, dürfen das Gerät nicht ohne Aufsicht oder Anweisung durch eine verantwortliche Person nutzen.

Sicherheit im Umgang mit der Filterpatrone CLARIS :

- U Bewahren Sie die Filterpatronen für Kinder unerreichbar auf.
- U Lagern Sie die Filterpatronen trocken in der verschlossenen Verpackung.
- U Schützen Sie die Filterpatronen vor Hitze und direkter Sonneneinstrahlung.
- U Verwenden Sie keine beschädigten Filterpatronen.
- U Öffnen Sie keine Filterpatronen.

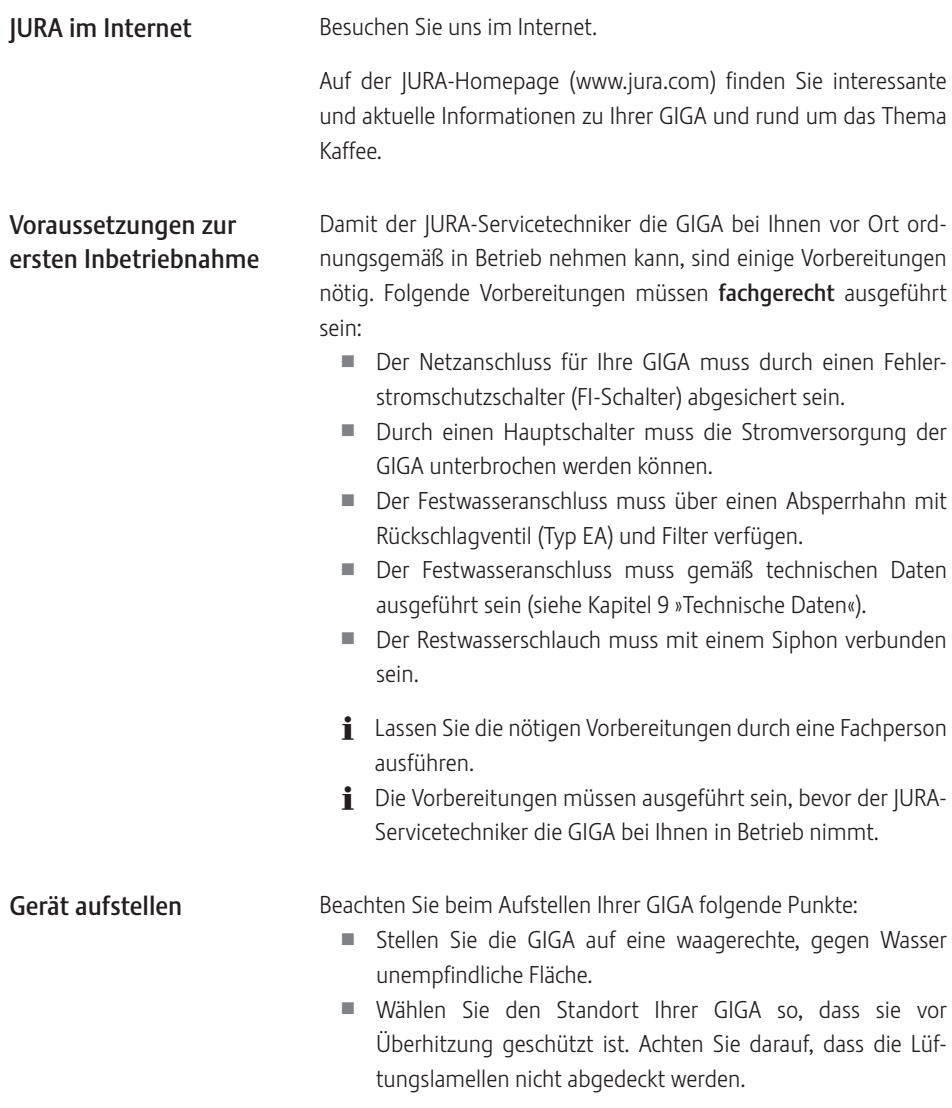

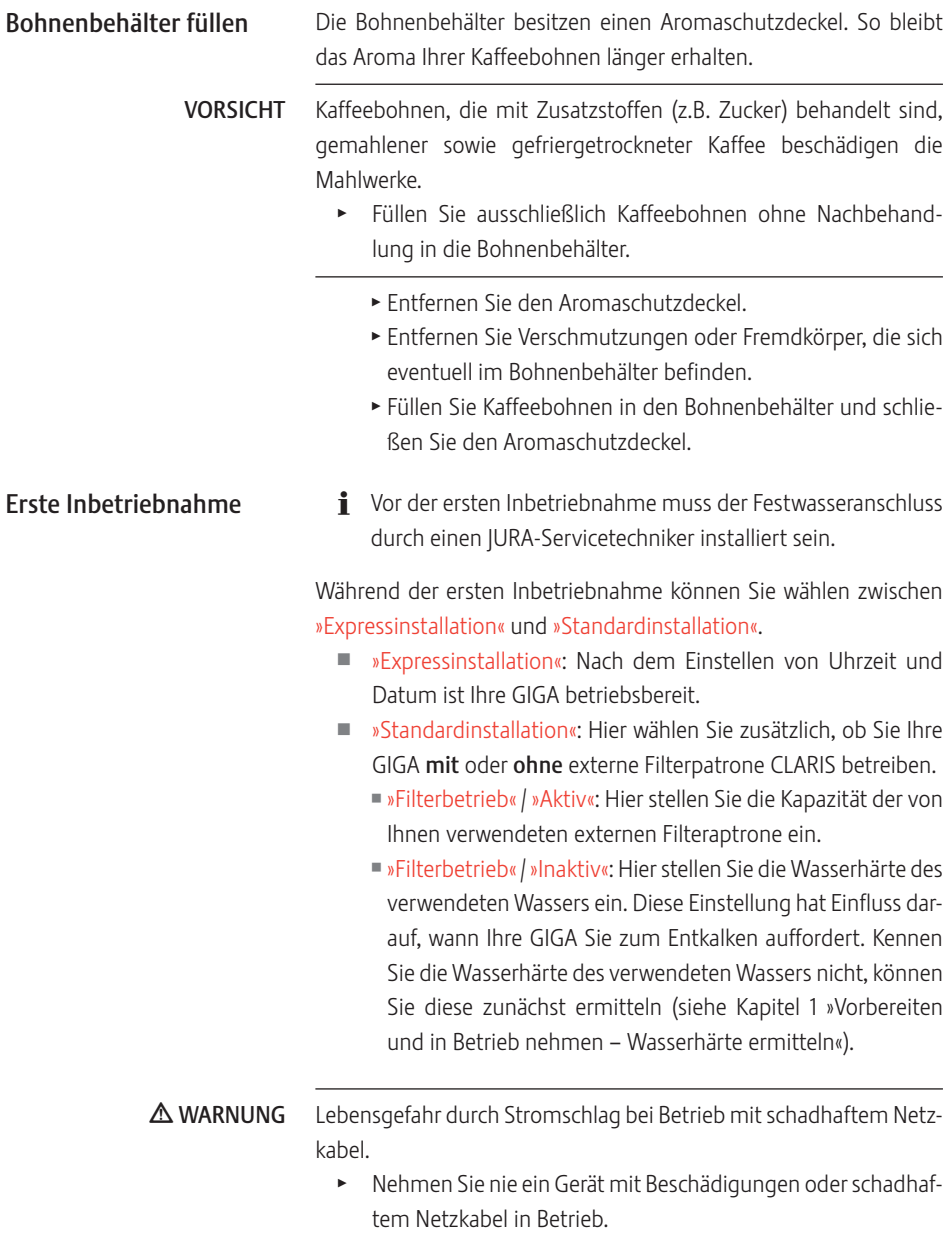

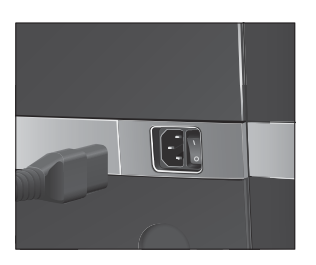

Voraussetzung: Die Bohnenbehälter sind gefüllt.

- T Verbinden Sie das Netzkabel mit dem Gerät.
- **F Stecken Sie den Netzstecker in eine Netzsteckdose.**
- 3 T Schalten Sie die GIGA am Netzschalter auf der Geräterückseite ein.
- **U** ► Drücken Sie die Taste Ein/Aus, um die GIGA einzuschalten. Im Display erscheint »Willkommen bei JURA«. Danach werden die Sprachen angezeigt, die Sie wählen können.
- i Um weitere Sprachen anzuzeigen, drücken Sie die Taste »Weiter« (rechts unten).
	- T Drücken Sie die Taste der gewünschten Sprache, z.B. »Deutsch«. Im Display erscheint kurz »Gespeichert«, um die Einstellung zu bestätigen. »Erste Inbetriebnahme«
- E Wählen Sie nun zwischen »Expressinstallation« oder »Standardinstallation«.

#### Expressinstallation

- ► Drücken Sie die Taste »Expressinstallation«. »Uhrzeit«
- T Drücken Sie die Taste »+« oder » –«, um die Stunden einzustellen.
- ▶ Drücken Sie die Taste »Speichern«.
- \* Drücken Sie die Taste »+« oder »-«, um die Minuten einzustellen.
- ► Drücken Sie die Taste »Speichern«. Im Display erscheint kurz »Gespeichert«.

#### »Datum«

- ► Drücken Sie die Taste »+« oder »-«, um das Jahr einzustellen.
- ► Drücken Sie die Taste »Speichern«.
- ► Drücken Sie die Taste »+« oder »–«, um den Monat einzustellen.
- ► Drücken Sie die Taste »Speichern«.
- ► Drücken Sie die Taste »+« oder »-«, um den Tag einzustellen.
- ► Drücken Sie die Taste »Speichern«.

Im Display erscheint kurz »Gespeichert«. »Rotary Switch drücken.«, der Rotary Switch leuchtet.

- 1 Vorbereiten und in Betrieb nehmen
- **b** ► Drücken Sie den Rotary Switch.

»System wird gefüllt.«, das System wird mit Wasser gefüllt. Der Vorgang stoppt automatisch. Im Display erscheint »Willkommen bei JURA«, »Gerät heizt auf.«.

»Gerät spült.«, das Gerät spült. Es fließt Wasser aus dem Kombiauslauf. Der Vorgang stoppt automatisch. Im Display erscheint »Bitte wählen Sie Ihr Produkt:«. Ihre GIGA ist nun betriebsbereit.

#### ► Drücken Sie die Taste »Standardinstallation«. »Uhrzeit« Standardinstallation

- ► Drücken Sie die Taste »+« oder »-«, um die Stunden einzustellen.
- ► Drücken Sie die Taste »Speichern«.
- ► Drücken Sie die Taste »+« oder »–«, um die Minuten einzustellen.
- ► Drücken Sie die Taste »Speichern«. Im Display erscheint kurz »Gespeichert«. »Datum«
- ► Drücken Sie die Taste »+« oder »-«, um das Jahr einzustellen.
- ► Drücken Sie die Taste »Speichern«.
- ► Drücken Sie die Taste »+« oder »–«, um den Monat einzustellen.
- ► Drücken Sie die Taste »Speichern«.
- ► Drücken Sie die Taste »+« oder »-«, um den Tag einzustellen.
- ► Drücken Sie die Taste »Speichern«. Im Display erscheint kurz »Gespeichert«. »Filterbetrieb«
- **i** Wählen Sie nun, ob Sie Ihre GIGA mit oder ohne externe Filterpatrone CLARIS betreiben.

#### Filter aktivieren

- ► Drücken Sie die Taste »Aktiv«.
- ▶ Drücken Sie die Taste »Speichern«. »Filter« / »Filterkapazität in Litern:«
- ▶ Drücken Sie die Taste »+« oder »-«, um die erste Stelle der Filterkapazität einzustellen.
- $\mathbf{i}$  Sie können den Wert auch durch Drehen des Rotary Switch ändern.
- ► Drücken Sie die Taste »Speichern« oder den Rotary Switch  $\Phi$ , um die Einstellung der ersten Stelle zu bestätigen.
- $\triangleright$  Wählen Sie nun die weiteren Stellen der Filterkapazität. Nach Bestätigung der letzten Stelle erscheint kurz »Gespeichert«.

»Gerät heizt auf.«, »Rotary Switch drücken.«.

**t ► Drücken Sie den Rotary Switch.** 

»System wird gefüllt.«, das System wird mit Wasser gefüllt. Der Vorgang stoppt automatisch.

»Gerät spült.«, das Gerät spült. Es fließt Wasser aus dem Kombiauslauf. Der Vorgang stoppt automatisch. Im Display erscheint »Bitte wählen Sie Ihr Produkt:«. Ihre GIGA ist nun betriebsbereit.

#### Filter nicht aktivieren

- ► Drücken Sie die Taste »Inaktiv«
- ▶ Drücken Sie die Taste »Speichern«. »Wasserhärte«
- i Kennen Sie die Wasserhärte des verwendeten Wassers nicht, müssen Sie diese zunächst ermitteln (siehe Kapitel 1 »Vorbereiten und in Betrieb nehmen – Wasserhärte ermitteln«).
	- ► Drücken Sie die Taste »+« oder »-«, um die Wasserhärte einzustellen.
	- ► Drücken Sie die Taste »Speichern«. Im Display erscheint kurz »Gespeichert«. »Gerät heizt auf.«, »Rotary Switch drücken.«.
- $\circled{b}$  ► Drücken Sie den Rotary Switch. »System wird gefüllt.«, das System wird mit Wasser gefüllt.

Der Vorgang stoppt automatisch.

»Gerät spült.«, das Gerät spült. Es fließt Wasser aus dem Kombiauslauf. Der Vorgang stoppt automatisch. Im Display erscheint »Bitte wählen Sie Ihr Produkt:«. Ihre GIGA ist nun betriebsbereit.

Einstellungen durch den JURA-Servicetechniker

Folgende Einstellungen können nur durch den JURA-Servicetechniker durchgeführt werden:

- U Sperren der Rondell-Ansicht (siehe Kapitel 2 »Zubereitung Zubereitung über das Rondell«)
- U Codes: Es können vier Codes vergeben werden. Für jeden Code kann definiert werden, welche Programmpunkte frei oder gesperrt sind. Der jeweilige Code entspricht unterschiedlichen Berechtigungen. So kann beispielsweise definiert werden, dass das Auslösen der Pflegeprogramme durch einen Code gesperrt ist.
- U Sperren der Funktion »Wassermenge dauerhaft der Tassengröße anpassen«.
- U Sperren der Möglichkeit, ein Doppelprodukt durch zweimaliges Drücken des jeweiligen Einzelprodukts zuzubereiten.
- U Definieren, dass nach Ablauf der Reinigung keine Aufforderung zum Leeren der Restwasserschale erscheint.
- Definieren, dass das rote Tacho-Symbol der Speed-Kaffeespezialitäten nicht angezeigt wird auf dem Startbildschirm.

Des Weiteren erhalten Sie bei Ihrem JURA-Servicepartner folgendes, optionales Zubehör für Ihre GIGA:

U Set für automatischen Auswurf des Kaffeesatzes

Mit dem im Lieferumfang enthaltenen Aquadur®-Teststäbchen können Sie die Wasserhärte ermitteln.

- $\blacktriangleright$  Halten Sie das Teststäbchen kurz (1 Sekunde) unter fließendes Wasser. Schütteln Sie das Wasser ab.
- $\blacktriangleright$  Warten Sie ca. 1 Minute.
- $\blacktriangleright$  Lesen Sie den Wasserhärtegrad anhand der Verfärbungen des Aquadur®-Teststäbchens und der Beschreibung auf der Verpackung ab.

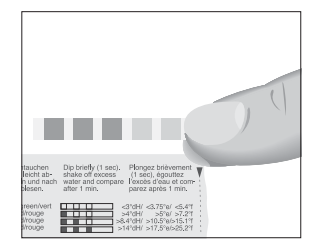

#### Wasserhärte ermitteln

#### Milch anschließen

Ihre GIGA liefert feinporigen, cremig zarten Milchschaum von perfekter Konsistenz. Hauptkriterium für das Aufschäumen der Milch ist eine Milchtemperatur von 4–8 °C. Wir empfehlen daher die Verwendung eines Milchkühlers (z.B. den optional erhältlichen JURA Compressor Cooler Pro).

- T Schließen Sie den Milchschlauch am Kombiauslauf an. Stecken Sie hierzu das Ende des Milchschlauchs auf das Anschlussteil auf der rechten Seite des Kombiauslaufs.
- T Verbinden Sie das andere Ende des Milchschlauchs mit einem Milchkühler.

#### 2 Zubereitung

# 2 Zubereitung

- E Während ein Produkt zubereitet wird, können Sie die Zubereitung jederzeit abbrechen. Drücken Sie hierzu den Rotary Switch  $\Phi$  oder die Taste »L«.
- E Während der Zubereitung können Sie die voreingestellten Mengen (z.B. Milchschaum- oder Wassermenge) durch Drehen des Rotary Switch © verändern. Bei Produkten mit einer eingestellten Bypass-Wassermenge ist es nicht möglich, die Füllmenge während der Zubereitung zu ändern.
- **i** Den aktuellen Stand der Zubereitung können Sie im Display mitverfolgen.

Heiß schmeckt Kaffee am besten. Eine kalte Porzellantasse entzieht dem Getränk Hitze – und Geschmack. Wir empfehlen Ihnen daher, die Tassen vorzuwärmen. Nur in vorgewärmten Tassen kann sich das volle Kaffeearoma entfalten. Einen Tassenwärmer von JURA erhalten Sie bei Ihrem Fachhändler.

Im Programmiermodus haben Sie die Möglichkeit, dauerhafte Einstellungen für alle Produkte vorzunehmen (siehe Kapitel 4 »Dauerhafte Einstellungen im Programmiermodus – Produkteinstellungen«).

Die GIGA bietet Ihnen zwei Möglichkeiten, eine Kaffeespezialität, Milch oder Heißwasser zuzubereiten.

- Zubereitung auf Knopfdruck: Drücken Sie einfach die entsprechende Zubereitungstaste des gewünschten Produkts, das auf dem Display (Startbildschirm) angezeigt wird.
- Zubereitung über das Rondell (Rotary Selection): Sie können mehr Produkte zubereiten, als auf dem Startbildschirm angezeigt werden. Sobald Sie den Rotary Switch drehen, werden weitere Produkte in einem Rondell angezeigt.
	- U Drehen Sie den Rotary Switch, um das gewünschte Produkt in den Fokus zu nehmen. Die Zubereitung starten Sie durch Drücken des Rotary Switch oder der Taste »Zubereiten«.
	- $\blacksquare$  Die Rondell-Ansicht wird nach 5 Sekunden automatisch verlassen, wenn keine Zubereitung gestartet wird.

Kaffee, Latte macchiato und Co. – Möglichkeiten der Zubereitung

Die zwei Möglichkeiten der Zubereitung werden nun in den folgenden Abschnitten genauer erläutert.

### Zubereitung auf Knopfdruck

#### Kaffeespezialitäten auf Knopfdruck

Auf dem Display (Startbildschirm) sehen Sie verschiedene Produkte, die Sie durch einfaches Drücken der jeweiligen Taste zubereiten können.

Die Zubereitung einer Kaffeespezialität, die auf dem Startbildschirm angezeigt wird, folgt immer dem gleichen Muster.

Beispiel: So bereiten Sie einen Kaffee zu. Voraussetzung: Im Display steht »Bitte wählen Sie Ihr Produkt:«.

- **Stellen Sie eine Tasse unter den Kombiauslauf.**
- ► Drücken Sie die Taste »Kaffee«. Die Zubereitung startet. »Kaffee« und die Füllmenge werden angezeigt. Die voreingestellte Wassermenge des Kaffees fließt in die Tasse.

Die Zubereitung stoppt automatisch. Im Display erscheint »Bitte wählen Sie Ihr Produkt:«.

Die Zubereitung von zwei Kaffeespezialitäten folgt immer dem gleichen Muster: Drücken Sie innerhalb von zwei Sekunden zwei Mal die gewünschte Zubereitungstaste.

Ihre GIGA bereitet Ihnen Latte macchiato, Cappuccino und weitere Kaffeespezialitäten mit Milch auf Knopfdruck zu. Das Glas oder die Tasse muss hierbei nicht verschoben werden.

Beispiel: So bereiten Sie einen Latte macchiato zu.

Voraussetzung: Im Display steht »Bitte wählen Sie Ihr Produkt:«, Milch ist am Kombiauslauf angeschlossen.

- $\triangleright$  Stellen Sie ein Glas unter den Kombiauslauf.
- ► Drücken Sie die Taste »Latte macchiato«.
	- »Latte macchiato« und die verschiedenen Mengen werden angezeigt.

»Latte macchiato«, die voreingestellte Milch- und Milchschaummenge fließt in das Glas.

Die Kaffeezubereitung startet. Die voreingestellte Wassermenge des Espressos fließt in das Glas. Die Zubereitung stoppt automatisch. Im Display erscheint »Bitte wählen Sie Ihr Produkt:«.

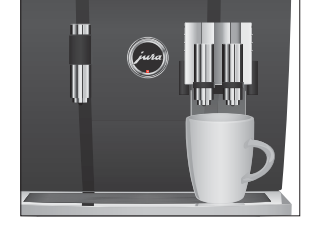

Zwei Kaffeespezialitäten auf Knopfdruck

> Kaffeespezialitäten mit Milch auf Knopfdruck

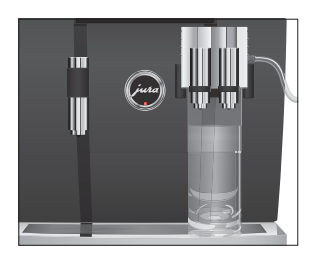

#### 2 Zubereitung

Damit das Milchsystem im Kombiauslauf einwandfrei funktioniert, müssen Sie dieses täglich reinigen (siehe Kapitel 5 »Pflege – Milchsystem reinigen«).

#### Zubereitung über das Rondell

Sobald Sie den Rotary Switch drehen, werden weitere Produkte in einem Rondell angezeigt.

E Die Rondell-Ansicht wird nach 5 Sekunden automatisch verlassen, wenn keine Zubereitung gestartet wird.

Beispiel: So bereiten Sie einen Milchkaffee über das Rondell zu. Voraussetzung: Im Display steht »Bitte wählen Sie Ihr Produkt:«, Milch ist am Kombiauslauf angeschlossen.

- T Stellen Sie eine Tasse unter den Kombiauslauf.
- g T Drehen Sie den Rotary Switch, um in die Rondell-Ansicht zu gelangen.
- g T Drehen Sie den Rotary Switch, bis das Produkt »Milchkaffee« im Fokus ist.
- $\circled{t}$   $\triangleright$  Drücken Sie den Rotary Switch, um die Zubereitung zu starten.

Der Milchkaffee wird zubereitet.

Die Zubereitung stoppt automatisch. Im Display erscheint »Bitte wählen Sie Ihr Produkt:«.

#### Speed-Kaffeespezialitäten

Sie haben die Möglichkeit, bei allen Kaffeespezialitäten (außer Ristretto und Milchkaffee) eine sogenannte Bypass-Wassermenge einzustellen (siehe Kapitel 4 »Dauerhafte Einstellungen im Programmiermodus – Produkteinstellungen anpassen«). Während der Zubereitung der Kaffeespezialität wird gleichzeitig Wasser beigemischt. Dadurch kann das Produkt schneller zubereitet werden.

Produkte, bei denen eine Bypass-Wassermenge eingestellt ist, werden auf dem Startbildschirm und im Rondell durch ein rotes Tacho-Symbol gekennzeichnet.

i Ihr JURA-Servicetechniker kann das Gerät so einstellen, dass das rote Tacho-Symbol bei den Speed-Kaffeespezialitäten nicht angezeigt wird.

### Zubereitung einer Kaffeespezialität über das Rondell

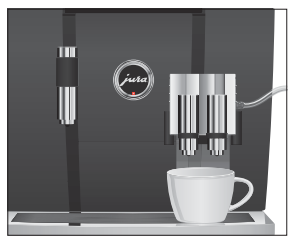

**i** Bei Produkten mit einer eingestellten Bypass-Wassermenge ist es nicht möglich, die Füllmenge während der Zubereitung zu ändern.

Über den Einfülltrichter für gemahlenen Kaffee haben Sie die Möglichkeit, einen weiteren, beispielsweise koffeinfreien, Kaffee zu ver-Gemahlener Kaffee

wenden.

**i** Füllen Sie nie mehr als zwei gestrichene Dosierlöffel gemahlenen Kaffee ein.

- **i** Verwenden Sie nicht zu fein gemahlenen Kaffee. Dieser kann das System verstopfen und der Kaffee läuft nur tropfenweise durch.
- E Wenn Sie zu wenig gemahlenen Kaffee eingefüllt haben, wird »Zu wenig gemahlener Kaffee.« angezeigt und die GIGA bricht den Vorgang ab.
- Die gewünschte Kaffeespezialität muss innerhalb von ca. 1 Minute nach Einfüllen des gemahlenen Kaffees zubereitet werden. Ansonsten bricht die GIGA den Vorgang ab und ist wieder betriebsbereit.

Die Zubereitung aller Kaffeespezialitäten mit gemahlenem Kaffee folgt diesem Muster.

Beispiel: So bereiten Sie einen Kaffee mit gemahlenem Kaffee zu. Voraussetzung: Im Display steht »Bitte wählen Sie Ihr Produkt:«.

- **Stellen Sie eine Tasse unter den Kombiauslauf.**
- $\triangleright$  Öffnen Sie die Abdeckung des Einfülltrichters für gemahlenen Kaffee.

»Gemahlenen Kaffee einfüllen.«

- ► Füllen Sie einen gestrichenen Dosierlöffel gemahlenen Kaffee in den Einfülltrichter.
- **Schließen Sie die Abdeckung des Einfülltrichters.** »Bitte wählen Sie Ihr Produkt:«, es werden die Kaffeespezialitäten angezeigt, die Sie mit gemahlenem Kaffee zubereiten können.
- ► Drücken Sie die Taste »Kaffee«.

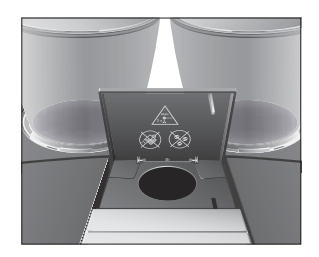

Die Zubereitung startet. »Kaffee« und die Füllmenge werden angezeigt. Die voreingestellte Wassermenge des Kaffees fließt in die Tasse.

Die Zubereitung stoppt automatisch. Im Display erscheint »Bitte wählen Sie Ihr Produkt:«.

### Mengen dauerhaft der Tassengröße anpassen

Sie können die Mengen (Wassermenge, Milchmenge etc.) aller Produkte, außer Milchkaffee, ganz einfach und dauerhaft an die Tassengröße anpassen. Wie im folgenden Beispiel stellen Sie die Menge ein Mal ein. Bei allen weiteren Zubereitungen fließt immer diese Menge aus.

Die dauerhafte Anpassung der Mengen an die Tassengröße funktioniert nur bei Produkten, bei denen keine Bypass-Wassermenge eingestellt ist.

Beispiel: So stellen Sie die Wassermenge für einen Kaffee dauerhaft ein.

Voraussetzung: Im Display steht »Bitte wählen Sie Ihr Produkt:«.

- T Stellen Sie eine Tasse unter den Kombiauslauf.
- ► Drücken und **halten** Sie die Taste »Kaffee« »Kaffee« und die Füllmenge werden angezeigt.
- ► Halten Sie die Taste »Kaffee« weiter gedrückt, bis »Gewünschte Füllmenge erreicht? Taste drücken.« erscheint.
- ► Lassen Sie die Taste »Kaffee« los. Die Zubereitung startet und der Kaffee fließt in die Tasse.
- $\blacktriangleright$  Drücken Sie eine beliebige Taste, sobald sich genügend Kaffee in der Tasse befindet.

Die Zubereitung stoppt. Im Display erscheint kurz »Gespeichert«. Die eingestellte Wassermenge für einen Kaffee ist dauerhaft gespeichert. Im Display erscheint »Bitte wählen Sie Ihr Produkt:«.

- $\mathbf{i}$  Sie können diese Einstellung jederzeit ändern, indem Sie den Vorgang wiederholen.
- Die dauerhafte Anpassung der Menge an die Tassengröße funktioniert auch bei den Produkten, die im Rondell angezeigt werden. Drücken Sie hierzu den Rotary Switch  $\circled{b}$  so lange, bis »Gewünschte Füllmenge erreicht? Taste drücken.« erscheint.

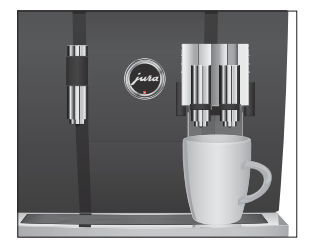

E Sie können die Menge aller Kaffeespezialitäten, der Milch sowie des Heißwassers auch im Programmiermodus dauerhaft einstellen (siehe Kapitel 4 »Dauerhafte Einstellungen im Programmiermodus – Produkteinstellungen anpassen«).

Sie haben die Möglichkeit, den Startbildschirm so zu konfigurieren, dass ständig die Mahlwerkvorwahl (»Bohnen à la carte«) angezeigt wird. So können Sie vor jeder Zubereitung wählen, welches Mahlwerk und somit welche Kaffeebohnen verwendet werden.

E Wird die Mahlwerkvorwahl aktiviert, kann im Programmiermodus das Mahlwerk für die einzelnen Produkte nicht mehr eingestellt werden (im Programmpunkt »Produkteinstellungen (2/5)«).

Beispiel: So aktivieren Sie den Modus »Bohnen à la carte«.

Voraussetzung: Im Display steht »Bitte wählen Sie Ihr Produkt:«.

- P ► Drücken Sie die Taste P. »Pflegestatus (1/5)«
- g T Drehen Sie den Rotary Switch, bis der Programmpunkt »Geräteeinstellungen (4/5)« angezeigt wird.
	- ► Drücken Sie die Taste »Bohnen à la carte«
	- ► Drücken Sie die Taste »Aktiv«
	- ► Drücken Sie die Taste »Speichern«. Im Display erscheint kurz »Gespeichert«. »Geräteeinstellungen (4/5)«
- $\mathsf{P} \rightarrow \mathsf{Drücken}$  Sie die Taste P, um den Programmiermodus zu verlassen.

»Bitte wählen Sie Ihr Produkt:«

### Mahlwerkvorwahl aktivieren

#### 2 Zubereitung

Zubereitung einer Kaffeespezialität mit Mahlwerkvorwahl

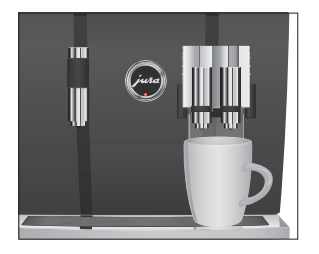

Beispiel: So bereiten Sie einen Kaffee mit Kaffeebohnen aus dem linken Mahlwerk zu.

Voraussetzung: Im Display steht »Bitte wählen Sie Ihr Produkt:«. Der Modus »Bohnen à la carte« ist aktiviert.

- T Stellen Sie eine Tasse unter den Kombiauslauf.
- ► Drücken Sie mehrmals die Taste »+« auf der linken Seite, bis der Wert auf »100%« eingestellt ist.
- E Drücken Sie die Taste »+« ca. 1 Sekunde, so wird der Wert direkt auf »100 %« gestellt.
- **i** Die Mahlwerkvorwahl bleibt so lange aktiv, bis die Einstellung von Ihnen geändert wird, auch wenn die GIGA zwischenzeitlich ausgeschaltet war.
	- ► Drücken Sie die Taste »Kaffee«

Die Zubereitung startet. »Kaffee« und die Füllmenge werden angezeigt. Die voreingestellte Wassermenge des Kaffees fließt in die Tasse.

Die Zubereitung stoppt automatisch. Im Display erscheint »Bitte wählen Sie Ihr Produkt:«.

Bei der Zubereitung von Heißwasser können Sie folgende Temperaturen wählen: »Niedrig«, »Normal«, »Hoch«.

#### **A VORSICHT**

- Verbrühungsgefahr durch heiße Wasserspritzer.
	- T Vermeiden Sie direkten Hautkontakt.

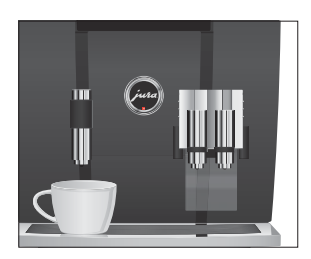

**HaiRwasser** 

Voraussetzung: Im Display steht »Bitte wählen Sie Ihr Produkt:«.

- T Stellen Sie eine Tasse unter den Heißwasserauslauf.
- T Drücken Sie die Taste »Heißwasser«. »Heißwasser« und die Temperatur werden angezeigt.
- **i** Durch Drücken der Taste »+« oder »-« (innerhalb ca. 2 Sekunden) können Sie die Temperatur individuell einstellen. Diese Einstellung wird nicht gespeichert.

»Heißwasser«, heißes Wasser fließt in die Tasse. Die Zubereitung stoppt automatisch nach Erreichen der voreingestellten Wassermenge. Im Display erscheint »Bitte wählen Sie Ihr Produkt:«.

# 3 Täglicher Betrieb

#### Einschalten

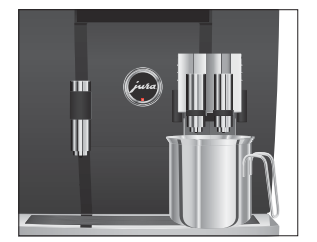

Tägliche Pflege

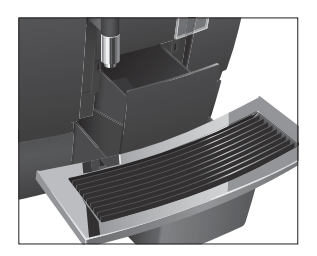

Beim Einschalten der GIGA wird der Spülvorgang automatisch ausgelöst. Im Programmiermodus haben Sie die Möglichkeit, diese Einstellung zu ändern, sodass das Gerät die Einschaltspülung verlangt und durch Drücken des Rotary Switch  $\circled{b}$  ausgelöst werden muss (siehe Kapitel 4 »Dauerhafte Einstellungen im Programmiermodus – Pflegeeinstellungen«).

Voraussetzung: Ihre GIGA ist am Netzschalter eingeschaltet.

- T Stellen Sie ein Gefäß unter den Kombiauslauf.
- Q T Drücken Sie die Taste Ein/Aus, um die GIGA einzuschalten. Im Display erscheint »Willkommen bei JURA«. Das Gerät heizt auf.

»Gerät spült.«, das Gerät spült. Es fließt Wasser aus dem Kombiauslauf. Der Vorgang stoppt automatisch. Im Display erscheint »Bitte wählen Sie Ihr Produkt:«.

Damit Sie lange Freude an Ihrer GIGA haben und um stets die optimale Kaffeequalität sicherzustellen, muss das Gerät täglich gepflegt werden.

- $\blacktriangleright$  Ziehen Sie die Restwasserschale heraus.
- $\blacktriangleright$  Leeren Sie den Kaffeesatzbehälter und die Restwasserschale. Spülen Sie beide mit warmem Wasser.
- T Trocknen Sie die Metallkontakte hinten an der Restwasserschale.
- T Setzen Sie den Kaffeesatzbehälter und die Restwasserschale wieder ein.
- ► Spülen Sie den Wassertank mit klarem Wasser.
- ▶ Zerlegen und spülen Sie den Kombiauslauf (siehe Kapitel 5 »Pflege – Kombiauslauf zerlegen und spülen«).
- T Wischen Sie die Geräteoberfläche mit einem sauberen, weichen, feuchten Tuch (z.B. Mikrofaser) ab.
- E Aus hygienischen Gründen empfehlen wir, den Milchschlauch regelmäßig (ca. alle 3 Monate) zu wechseln. Ersatzschläuche sind im Fachhandel erhältlich.

#### 3 Täglicher Betrieb

#### Ausschalten

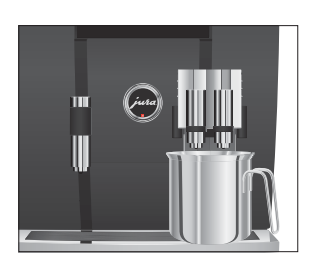

Wenn Sie Ihre GIGA ausschalten, wird automatisch der Kombiauslauf gespült.

Voraussetzung: Im Display steht »Bitte wählen Sie Ihr Produkt:«.

- T Stellen Sie ein Gefäß unter den Kombiauslauf.
- Q T Drücken Sie die Taste Ein/Aus.
	- »Gerät spült.«, »Milchsystem wird gespült.« (wenn Sie eine Kaffeespezialität mit Milch zubereitet haben). Das System wird gespült. Der Vorgang stoppt automatisch. Ihre GIGA ist ausgeschaltet.
- i Wird die GIGA mit der Taste Ein/Aus ausgeschaltet, verbraucht das Gerät im ausgeschalteten Zustand weniger als 0,1 W Stand-by-Energie. Über den Netzschalter kann das Gerät komplett vom Stromnetz getrennt werden.

Mögliche Einstellungen im Programmiermodus Drücken Sie die Taste P, um in den Programmiermodus zu gelangen. Durch Drehen des Rotary Switch sowie durch die variablen Tasten navigieren Sie einfach durch die Programmpunkte und speichern die gewünschten Einstellungen dauerhaft. Folgende Einstellungen können Sie vornehmen:

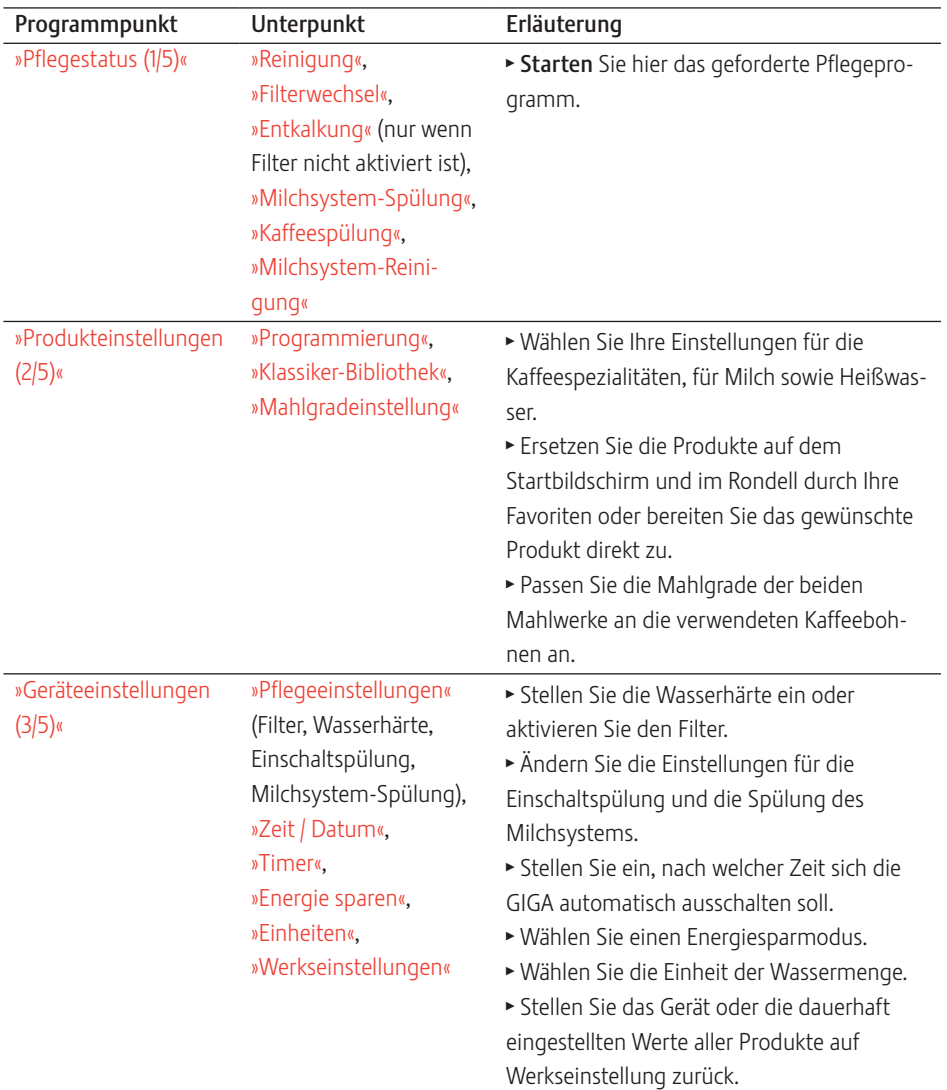

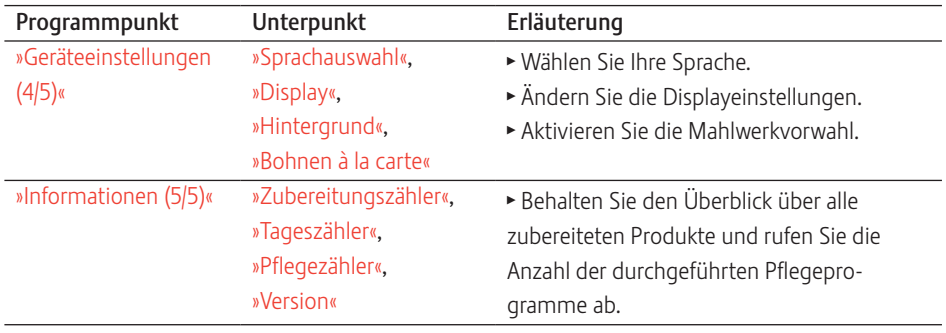

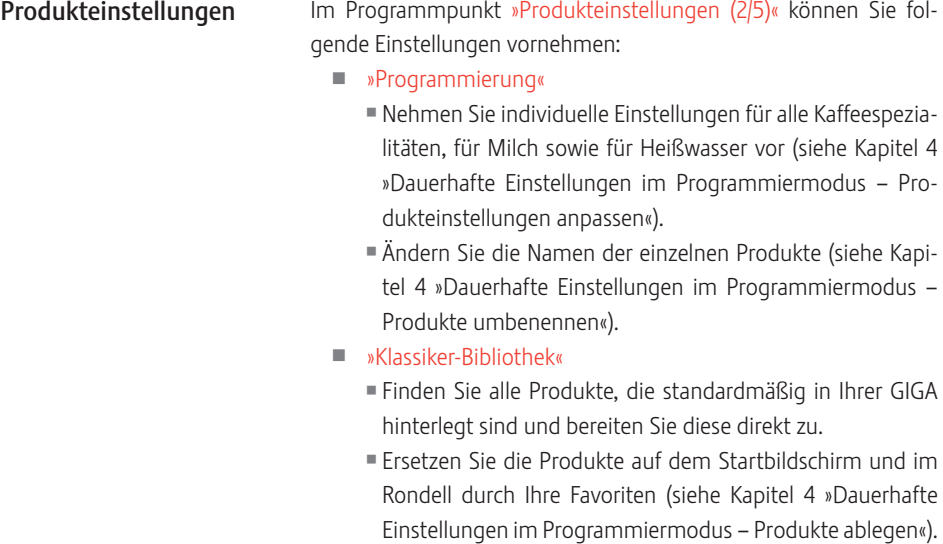

### Produkteinstellungen anpassen

Folgende Einstellungen können Sie unter »Produkteinstellungen (2/5)« / »Programmierung« vornehmen:

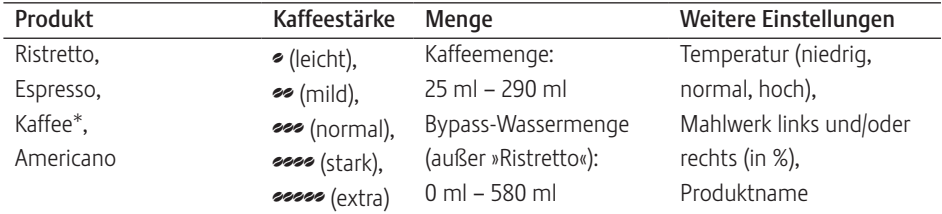

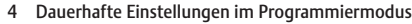

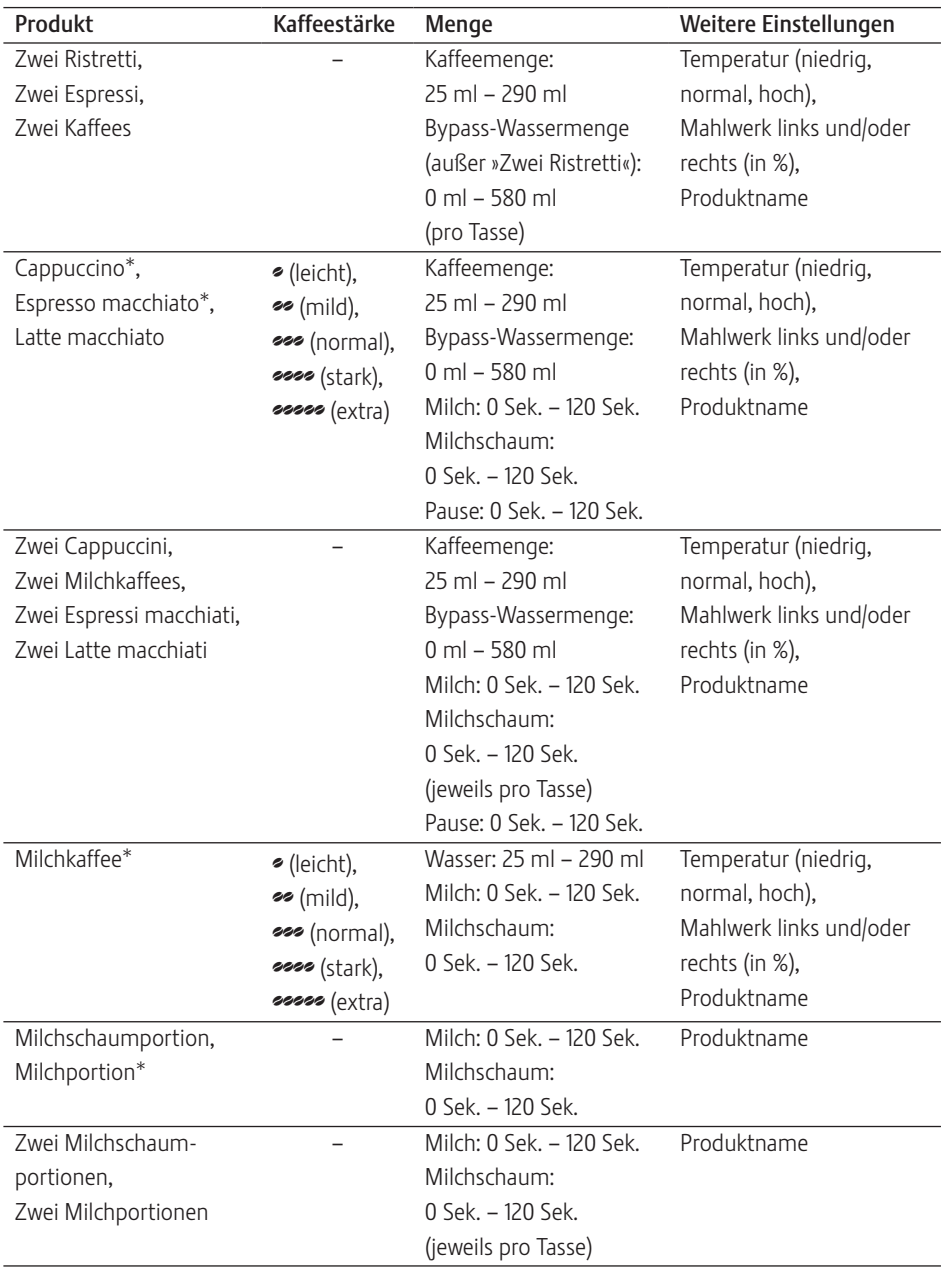

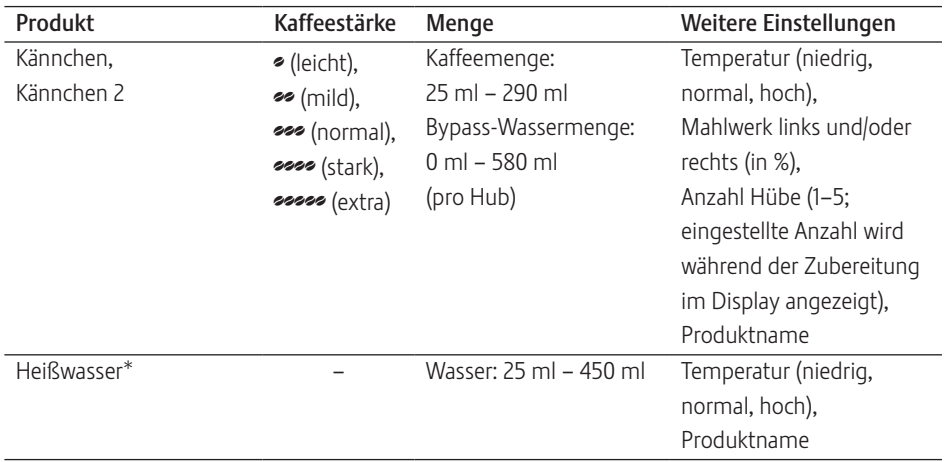

(Mit \* markierte Produkte sind zusätzlich als »große« Variante verfügbar.)

1 Zusätzlich zu den aufgeführten Einstellmöglichkeiten können Sie bei allen Produkten die Werte auf Werkseinstellung zurücksetzen.

Beispiel: So definieren Sie im Programmpunkt »Produkteinstellungen (2/5)« / »Programmierung« eine Bypass-Wassermenge für Kaffee.

Voraussetzung: Im Display steht »Bitte wählen Sie Ihr Produkt:«.

- P ► Drücken Sie die Taste P. »Pflegestatus (1/5)«
- g T Drehen Sie den Rotary Switch, bis der Programmpunkt »Produkteinstellungen (2/5)« angezeigt wird.
	- ► Drücken Sie die Taste »Programmierung«. »Programmierung«
- i Im nächsten Schritt wählen Sie die Taste des Produkts, für das Sie die Einstellung vornehmen wollen. Hierbei wird kein Produkt zubereitet.
- E Sie können auch die Produkte im Rondell wählen. Drehen Sie hierzu den Rotary Switch, um in die Rondell-Ansicht zu gelangen.

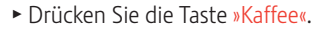

- ► Drücken Sie die Taste »Bypass-Wassermenge«.
- ▶ Drücken Sie die Taste »+« oder »-«, um die Einstellung der Bypass-Wassermenge zu ändern, z.B. auf »40 ml«.
- ► Drücken Sie die Taste »Speichern«.
- $\mathsf{P} \rightarrow \mathsf{Drücken}$  Sie die Taste P, um den Programmiermodus zu verlassen.

»Bitte wählen Sie Ihr Produkt:«

Beim Produkt »Kaffee« wird zusätzlich ein rotes Tacho-Symbol angezeigt.

Im Programmpunkt »Produkteinstellungen (2/5)« / »Programmierung« können Sie alle Produkte umbenennen. Produkte umbenennen

> Beispiel: So ändern Sie den Produktnamen von »Espresso« in »Mein Espresso«.

Voraussetzung: Im Display steht »Bitte wählen Sie Ihr Produkt:«.

- $P \rightarrow$  Drücken Sie die Taste P. »Pflegestatus (1/5)«
- g T Drehen Sie den Rotary Switch, bis der Programmpunkt »Produkteinstellungen (2/5)« angezeigt wird.
	- ► Drücken Sie die Taste »Programmierung«. »Programmierung«
	- ► Drücken Sie die Taste »Espresso«.
	- ► Drücken Sie die Taste »Produktname«. Im Display erscheinen die Buchstaben, Zahlen und Sonderzeichen, die Sie wählen können.
	- ► Drücken Sie mehrmals die Taste » < «, bis alle Buchstaben gelöscht sind.
	- E Durch Drücken der Taste » ^ « können Sie zwischen Klein- und Großbuchstaben wechseln.
- timed >> Drehen Sie den Rotary Switch, bis der Buchstabe »M« markiert ist.
- **th ► Drücken Sie den Rotary Switch, um den Buchstaben »M« zu** bestätigen.
	- ► Drücken Sie die Taste » ^ «, um auf Kleinbuchstaben zu wechseln.

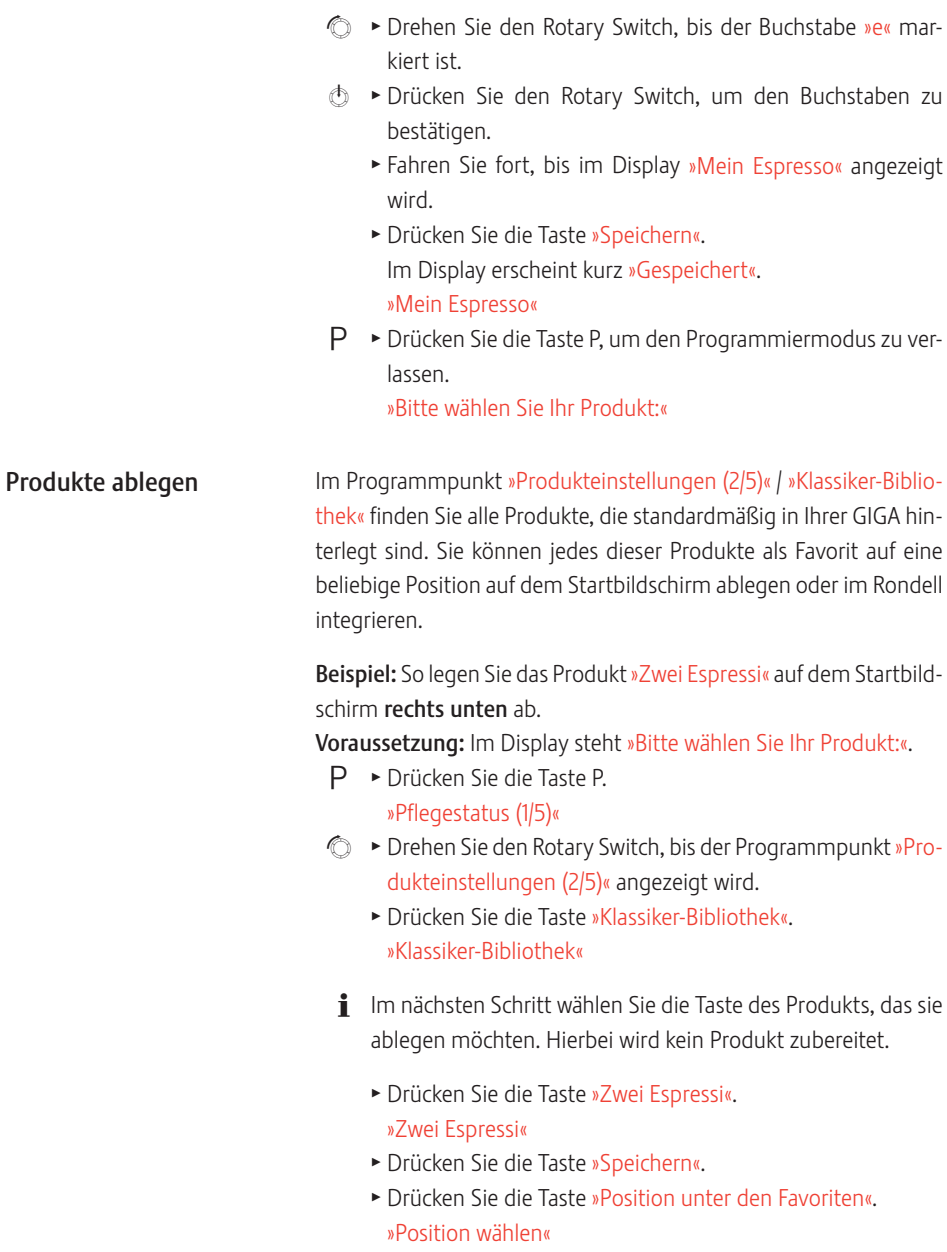

► Drücken Sie die Taste unten rechts (»Latte macchiato«) »Bestehendes Produkt an dieser Stelle ersetzen?«

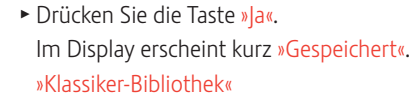

 $\mathsf{P} \rightarrow \mathsf{Drücken}$  Sie die Taste P, um den Programmiermodus zu verlassen. »Bitte wählen Sie Ihr Produkt:«

Im Programmpunkt »Produkteinstellungen (2/5)« / »Mahlgradeinstellung« können Sie beide Mahlwerke separat dem Röstgrad Ihres Kaffees anpassen. Mahlgrad einstellen

> Die richtige Mahlgradeinstellung erkennen Sie daran, dass der Kaffee gleichmäßig aus dem Kombiauslauf fließt. Zudem entsteht eine feine, dichte Crema.

Beispiel: So ändern Sie den Mahlgrad des rechten Mahlwerks. Voraussetzung: Im Display steht »Bitte wählen Sie Ihr Produkt:«.

- $\mathsf{P} \rightarrow \mathsf{Drücken}$  Sie die Taste P. »Pflegestatus (1/5)«
- g T Drehen Sie den Rotary Switch, bis der Programmpunkt »Produkteinstellungen (2/5)« angezeigt wird.
	- ► Drücken Sie die Taste »Mahlgradeinstellung«. »Mahlgradeinstellung«
	- ► Drücken Sie die Taste »Mahlwerk rechts«. »Mahlwerk rechts«
	- ► Drücken Sie die Taste »+« oder »-«, um die Einstellung des Mahlgrades zu ändern.
	- ► Drücken Sie die Taste »Speichern«. Im Display erscheint kurz »Gespeichert«.
		- »Mahlgradeinstellung«
- $\mathsf{P} \rightarrow \mathsf{Drücken}$  Sie die Taste P, um den Programmiermodus zu verlassen.

»Bitte wählen Sie Ihr Produkt:«

Pflegeeinstellungen

Im Programmpunkt »Geräteeinstellungen (3/5)« / »Pflegeeinstellungen« können Sie folgende Einstellungen vornehmen:

- U »Filter«
	- U Wählen Sie, ob Sie Ihre GIGA mit oder ohne externe Filterpatrone betreiben bzw. ändern Sie die Filterkapazität.
- 4 Dauerhafte Einstellungen im Programmiermodus
	- U »Wasserhärte«
		- U Falls Sie keine Filterpatrone verwenden, müssen Sie die Wasserhärte einstellen (siehe Kapitel 4 »Dauerhafte Einstellungen im Programmiermodus – Wasserhärte einstellen«).
	- U »Einschaltspülung« / »Manuell«
		- Die Einschaltspülung muss manuell ausgelöst werden.
	- U »Einschaltspülung« / »Automatisch«
		- Die Einschaltspülung wird automatisch ausgelöst.
	- »Milchsystem-Spülung« / »Manuell nach 10 Min.«
		- Die Spülung des Milchsystems wird 10 Minuten nach der Zubereitung einer Kaffeespezialität mit Milch verlangt.
	- U »Milchsystem-Spülung« / »Manuell sofort«
		- U Die Spülung des Milchsystems wird sofort nach der Zubereitung einer Kaffeespezialität mit Milch verlangt.
	- »Milchsystem-Spülung« / »Automatisch nach 10 Min.«
		- Die Spülung des Milchsystems wird 10 Minuten nach der Zubereitung einer Kaffeespezialität mit Milch automatisch ausgelöst.
	- »Milchsystem-Spülung« / »Automatisch sofort«
		- Die Spülung des Milchsystems wird ca. 30 Sekunden nach der Zubereitung einer Kaffeespezialität mit Milch automatisch ausgelöst.

Beispiel: So stellen Sie ein, dass die Spülung des Milchsystems sofort nach der Zubereitung einer Kaffeespezialität mit Milch verlangt wird.

Voraussetzung: Im Display steht »Bitte wählen Sie Ihr Produkt:«.

- $P \rightarrow$  Drücken Sie die Taste P. »Pflegestatus (1/5)«
- g T Drehen Sie den Rotary Switch, bis der Programmpunkt »Geräteeinstellungen (3/5)« angezeigt wird.
	- ► Drücken Sie die Taste »Pflegeeinstellungen«. »Pflegeeinstellungen«
	- ► Drücken Sie die Taste »Milchsystem-Spülung«. »Milchsystem-Spülung«
	- ► Drücken Sie die Taste »Manuell sofort«.
	- ► Drücken Sie die Taste »Speichern«. Im Display erscheint kurz »Gespeichert«. »Pflegeeinstellungen«

 $\mathsf{P} \rightarrow \mathsf{Drücken}$  Sie die Taste P, um den Programmiermodus zu verlassen.

»Bitte wählen Sie Ihr Produkt:«

Je härter das Wasser, desto häufiger muss die GIGA entkalkt werden. Deshalb ist es wichtig, die richtige Wasserhärte einzustellen. Wasserhärte einstellen

> Die Wasserhärte kann stufenlos zwischen 1° dH und 30° dH eingestellt werden.

**i** Das Einstellen der Wasserhärte ist nicht möglich, wenn Sie eine externe Filterpatrone verwenden und diese aktiviert haben.

Voraussetzung: Im Display steht »Bitte wählen Sie Ihr Produkt:«.

- $\mathsf{P} \rightarrow \mathsf{Drücken}$  Sie die Taste P. »Pflegestatus (1/5)«
- g T Drehen Sie den Rotary Switch, bis der Programmpunkt »Geräteeinstellungen (3/5)« angezeigt wird.
	- ► Drücken Sie die Taste »Pflegeeinstellungen«. »Pflegeeinstellungen«
	- T Drücken Sie die Taste »Wasserhärte«. »Wasserhärte«
	- ► Drücken Sie die Taste »+« oder »-«, um die Wasserhärte einzustellen.
	- ▶ Drücken Sie die Taste »Speichern«. Im Display erscheint kurz »Gespeichert«. »Pflegeeinstellungen«
- $\mathsf{P} \rightarrow \mathsf{Drücken}$  Sie die Taste P, um den Programmiermodus zu verlassen.

»Bitte wählen Sie Ihr Produkt:«

Im Programmpunkt »Geräteeinstellungen (3/5)« / »Energie sparen« kann ein Energiesparmodus (Energy Save Mode, E.S.M.©) dauerhaft eingestellt werden: Energiesparmodus

- »Sparen Nein«
	- U Alle Kaffeespezialitäten, Kaffeespezialitäten mit Milch sowie Heißwasser können ohne Wartezeit zubereitet werden.
- 4 Dauerhafte Einstellungen im Programmiermodus
	- »Sparen Stufe 1«
		- U Ihre GIGA ist nach dem Einschalten nur für Kaffeespezialitäten und Heißwasser in Bereitschaft. Vor der Zubereitung einer Kaffeespezialität mit Milch muss das Gerät aufheizen.
		- U Kurz nach der letzten Zubereitung heizt die GIGA nicht mehr. Nach ca. 5 Minuten wird im Display die Meldung »Sparmodus« angezeigt.
	- »Sparen Stufe 2«
		- U Ihre GIGA ist nach dem Einschalten für alle Kaffeespezialitäten, Kaffeespezialitäten mit Milch sowie für Heißwasser in Bereitschaft.
		- U Kurz nach der letzten Zubereitung heizt die GIGA nicht mehr. Nach ca. 5 Minuten wird im Display die Meldung »Sparmodus« angezeigt.

Beispiel: So ändern Sie den Energiesparmodus von »Sparen Nein« auf »Sparen Stufe 1«.

Voraussetzung: Im Display steht »Bitte wählen Sie Ihr Produkt:«.

- $P \rightarrow$  Drücken Sie die Taste P. »Pflegestatus (1/5)«
- g T Drehen Sie den Rotary Switch, bis der Programmpunkt »Geräteeinstellungen (3/5)« angezeigt wird.
	- ► Drücken Sie die Taste »Energie sparen«. »Energie sparen«
	- ► Drücken Sie die Taste »Sparen Stufe 1«.
	- ► Drücken Sie die Taste »Speichern«. Im Display erscheint kurz »Gespeichert«. »Geräteeinstellungen (3/5)«
- $\mathsf{P} \rightarrow \mathsf{Drücken}$  Sie die Taste P, um den Programmiermodus zu verlassen.

»Bitte wählen Sie Ihr Produkt:«

Die Uhrzeit und das Datum haben Sie bereits bei der ersten Inbetriebnahme eingestellt. Diese Einstellung können Sie ändern. Uhrzeit und Datum

> E Beim Uhrzeitformat können Sie wählen zwischen »24 Std.« und »AM / PM« (siehe Kapitel 4 »Dauerhafte Einstellungen im Programmiermodus – Einheiten«).

Beispiel: So ändern Sie die Uhrzeit.

Voraussetzung: Im Display steht »Bitte wählen Sie Ihr Produkt:«.

- $\mathsf{P} \rightarrow \mathsf{Drücken}$  Sie die Taste P. »Pflegestatus (1/5)«
- g T Drehen Sie den Rotary Switch, bis der Programmpunkt »Geräteeinstellungen (3/5)« angezeigt wird.
	- ► Drücken Sie die Taste »Zeit / Datum«. »Zeit / Datum«
	- ► Drücken Sie die Taste »Uhrzeit«. »Uhrzeit«
	- T Drücken Sie die Taste »+« oder » –«, um die Stunden einzustellen.
	- ► Drücken Sie die Taste »Speichern«.
	- T Drücken Sie die Taste »+« oder » –«, um die Minuten einzustellen.
	- ► Drücken Sie die Taste »Speichern«. Im Display erscheint kurz »Gespeichert«. »Zeit / Datum«
- $\mathsf{P} \rightarrow \mathsf{Drücken}$  Sie die Taste P, um den Programmiermodus zu verlassen.

»Bitte wählen Sie Ihr Produkt:«

#### Timer

Im Programmpunkt »Geräteeinstellungen (3/5)« / »Timer« können Sie für alle Wochentage einzeln eine Ein- und Ausschaltzeit einstellen.

- i Das automatische Einschalten funktioniert nur, wenn das Gerät am Netzschalter eingeschaltet ist.
- E Beim Uhrzeitformat können Sie wählen zwischen »24 Std.« und »AM / PM« (siehe Kapitel 4 »Dauerhafte Einstellungen im Programmiermodus – Einheiten«).

Beispiel: So stellen Sie ein, dass sich die GIGA an jedem Wochentag zu einer von Ihnen definierten Zeit ein- und ausschaltet.

Voraussetzung: Im Display steht »Bitte wählen Sie Ihr Produkt:«.

- $P \rightarrow$  Drücken Sie die Taste P. »Pflegestatus (1/5)«
- g T Drehen Sie den Rotary Switch, bis der Programmpunkt »Geräteeinstellungen (3/5)« angezeigt wird.
	- ► Drücken Sie die Taste »Timer« »Timer«
- 4 Dauerhafte Einstellungen im Programmiermodus
	- ► Drücken Sie die Taste »Montag« (Beispiel). »Montag«
	- T Drücken Sie die Taste »+« oder » –«, um die Stunden einzustellen (bei »Gerät einschalten«).
	- ► Drücken Sie die Taste »← «.
	- \* Drücken Sie die Taste »+« oder »-«, um die Minuten einzustellen (bei »Gerät einschalten«).
	- $\blacktriangleright$  Drücken Sie die Taste » $\blacktriangleleft$ «
	- ► Drücken Sie die Taste »+« oder »-«, um die Stunden einzustellen (bei »Gerät ausschalten«).
	- ► Drücken Sie die Taste »← «.
	- \* Drücken Sie die Taste »+« oder »-«, um die Minuten einzustellen (bei »Gerät ausschalten«).
	- ► Drücken Sie die Taste »Für alle Wochentage«. Im Display erscheint kurz »Gespeichert«. Die soeben eingestellte Ein- und Ausschaltzeit wird für alle Wochentage übernommen.

#### »Timer«

 $\mathsf{P} \rightarrow \mathsf{Drücken}$  Sie die Taste P, um den Programmiermodus zu verlassen.

»Bitte wählen Sie Ihr Produkt:«

Automatisches Ausschalten

Durch das automatische Ausschalten Ihrer GIGA können Sie Energie sparen. Ist die Funktion aktiviert, schaltet sich Ihre GIGA nach der letzten Aktion am Gerät automatisch nach der eingestellten Zeit aus.

Das automatische Ausschalten können Sie einstellen auf 15 Minuten, 30 Minuten oder 1–15 Stunden.

Voraussetzung: Im Display steht »Bitte wählen Sie Ihr Produkt:«.

- P ► Drücken Sie die Taste P. »Pflegestatus (1/5)«
- g T Drehen Sie den Rotary Switch, bis der Programmpunkt »Geräteeinstellungen (3/5)« angezeigt wird.
	- T Drücken Sie die Taste »Timer«.
	- ► Drücken Sie die Taste »Weiter«.
	- ► Drücken Sie die Taste »Ausschalten nach«. »Ausschalten nach«

- \* Drücken Sie die Taste »+« oder »-«, um die Einstellung zu ändern.
- ▶ Drücken Sie die Taste »Speichern«. Im Display erscheint kurz »Gespeichert«.

#### »Timer«

 $\mathsf{P} \rightarrow \mathsf{Drücken}$  Sie die Taste P, um den Programmiermodus zu verlassen.

»Bitte wählen Sie Ihr Produkt:«

Einheiten

Im Programmpunkt »Geräteeinstellungen (3/5)« / »Einheiten« können Sie folgende Einstellungen vornehmen:

- Einheit Wassermenge: »ml« oder »oz«
- Uhrzeitformat: »24 Std.« oder »AM / PM«

Beispiel: So ändern Sie die Einheit der Wassermenge von »ml« auf »oz«.

Voraussetzung: Im Display steht »Bitte wählen Sie Ihr Produkt:«.

- $P \rightarrow$  Drücken Sie die Taste P. »Pflegestatus (1/5)«
- g T Drehen Sie den Rotary Switch, bis der Programmpunkt »Geräteeinstellungen (3/5)« angezeigt wird.
	- ► Drücken Sie die Taste »Einheiten«. »Einheiten«
	- ► Drücken Sie die Taste »oz«
	- ► Drücken Sie die Taste »Speichern«. Im Display erscheint kurz »Gespeichert«. »Geräteeinstellungen (3/5)«
- $\mathsf{P} \rightarrow \mathsf{Drücken}$  Sie die Taste P, um den Programmiermodus zu verlassen.

»Bitte wählen Sie Ihr Produkt:«

Einstellungen auf Werkseinstellung zurücksetzen

Im Programmpunkt »Geräteeinstellungen (3/5)« / »Werkseinstellungen« können Sie verschiedene Einstellungen auf Werkseinstellung zurücksetzen:

- U »Alle Produkte«
	- Die Einstellungen (Wassermenge, Kaffeestärke, Temperatur etc.) aller Produkte werden auf Werkseinstellung zurückgesetzt.

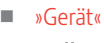

- Alle Kundeneinstellungen werden auf Werkseinstellung zurückgesetzt. Danach schaltet sich Ihre GIGA aus.
- »System leeren«
	- Das System wird geleert. Danach schaltet sich Ihre GIGA aus.

Beispiel: So stellen Sie die Werte von allen Produkten auf Werkseinstellung zurück.

Voraussetzung: Im Display steht »Bitte wählen Sie Ihr Produkt:«.

- $P \rightarrow$  Drücken Sie die Taste P. »Pflegestatus (1/5)«
- g T Drehen Sie den Rotary Switch, bis der Programmpunkt »Geräteeinstellungen (3/5)« angezeigt wird.
	- ► Drücken Sie die Taste »Werkseinstellungen«. »Werkseinstellungen«
	- ► Drücken Sie die Taste »Alle Produkte«. »Alle Produkte« / »Wollen Sie alle Produkte auf Werkseinstellung zurücksetzen?«
	- ▶ Drücken Sie die Taste »Ja«. Im Display erscheint kurz »Gespeichert«. »Werkseinstellungen«
- $\mathsf{P} \rightarrow \mathsf{Drücken}$  Sie die Taste P, um den Programmiermodus zu verlassen.

»Bitte wählen Sie Ihr Produkt:«

Sprache

In diesem Programmpunkt können Sie die Sprache Ihrer GIGA einstellen.

Beispiel: So ändern Sie die Sprache von »Deutsch« auf »English«. Voraussetzung: Im Display steht »Bitte wählen Sie Ihr Produkt:«.

- P ► Drücken Sie die Taste P. »Pflegestatus (1/5)«
- g T Drehen Sie den Rotary Switch, bis der Programmpunkt »Geräteeinstellungen (4/5)« angezeigt wird.
	- ► Drücken Sie die Taste »Sprachauswahl«. »Sprachauswahl«
	- **i** Um weitere Sprachen anzuzeigen, drücken Sie die Taste »Weiter« (rechts unten).

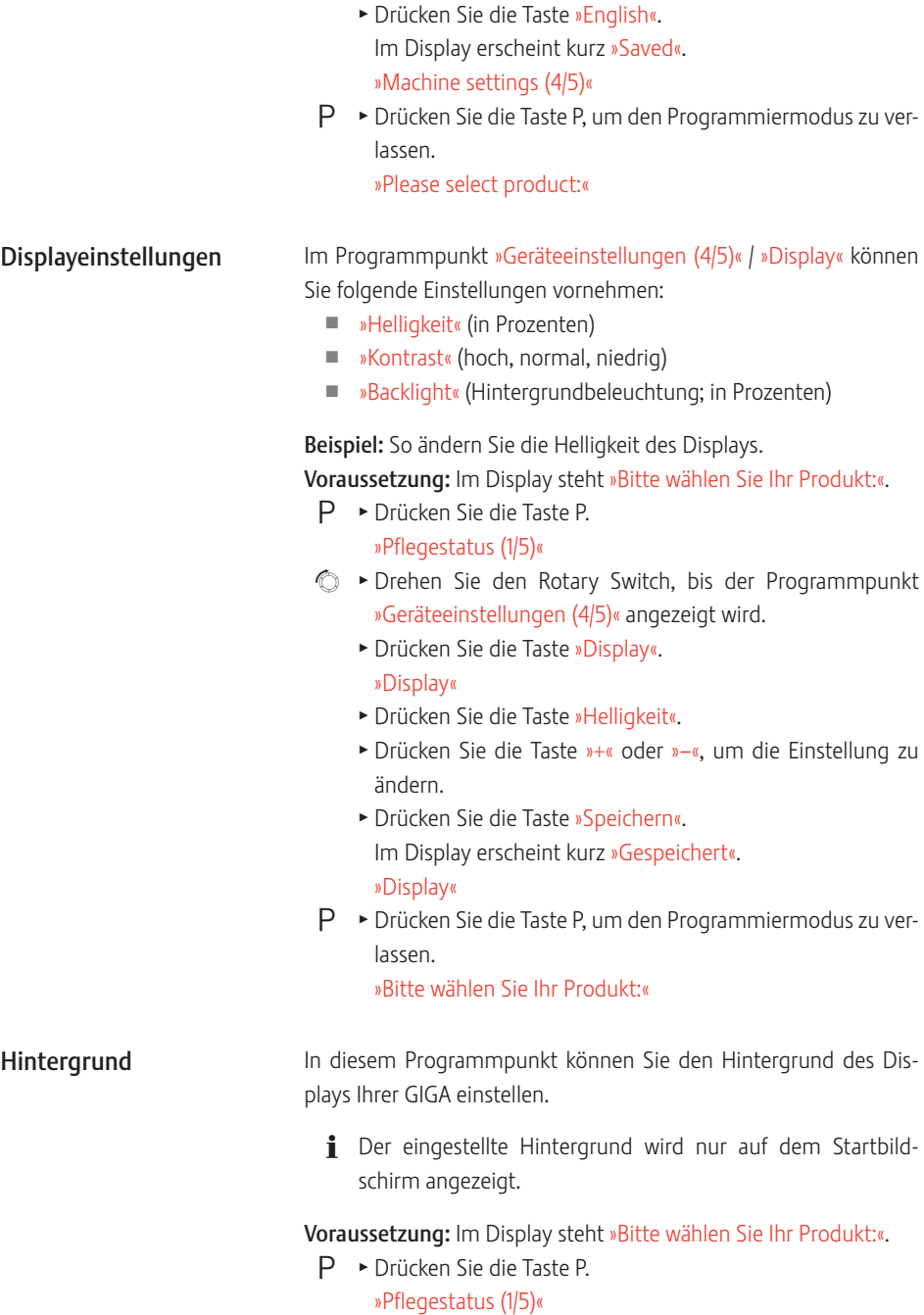

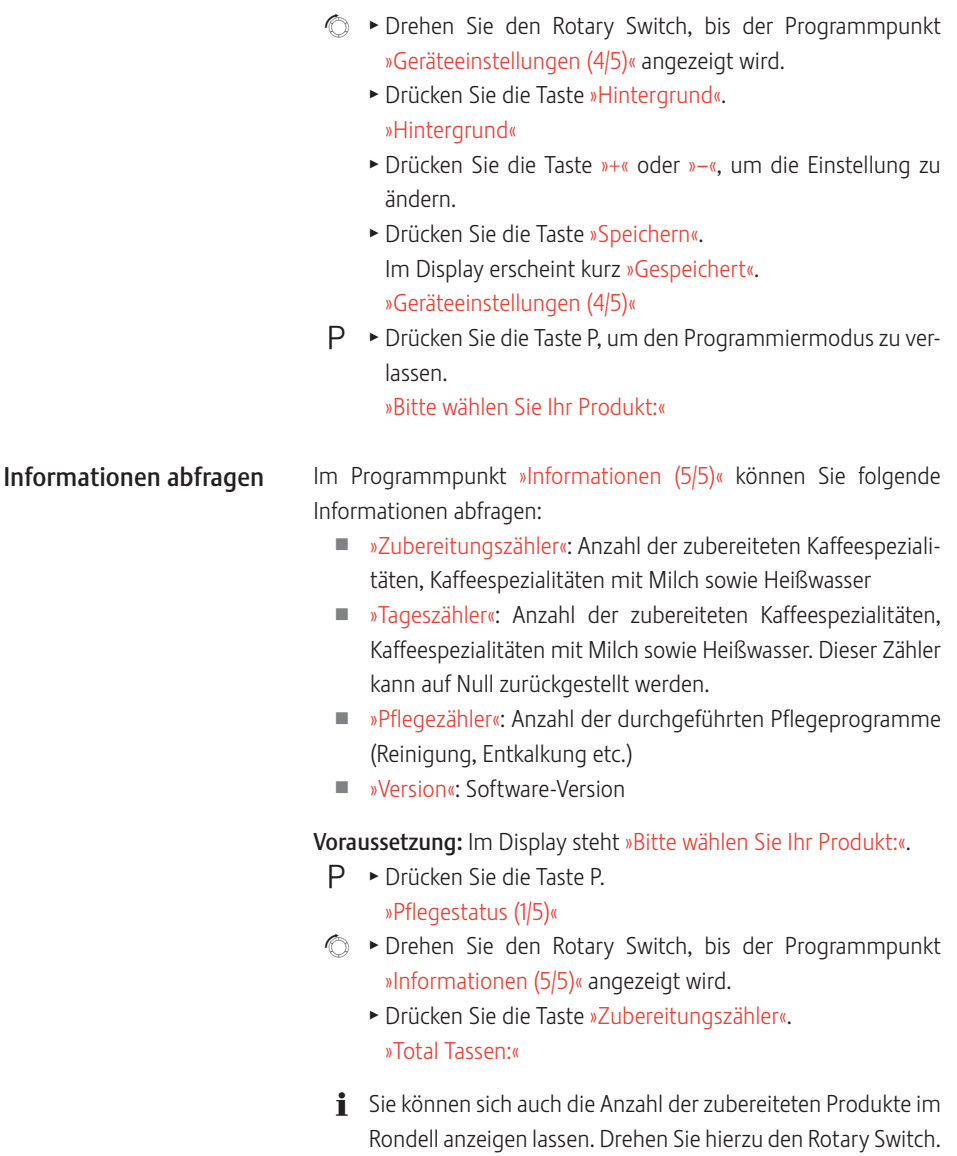

T Drücken Sie eine beliebige Taste oder den Rotary Switch, um den Programmpunkt zu verlassen. »Informationen (5/5)«

 $P \rightarrow$  Drücken Sie die Taste P, um den Programmiermodus zu verlassen.

»Bitte wählen Sie Ihr Produkt:«

## 5 Pflege

Ihre GIGA verfügt über folgende integrierte Pflegeprogramme:

- Kaffeesystem spülen (»Kaffeespülung«)<br>■ Milchsystem im Kombiauslauf spüler
- Milchsystem im Kombiauslauf spülen (»Milchsystem-Spülung«)
- Milchsystem im Kombiauslauf reinigen (»Milchsystem-Reinigung«)
- $\blacksquare$  Filter wechseln (»Filterwechsel«)
- Gerät reinigen (»Reinigung«)
- Gerät entkalken (»Entkalkung«) (nur wenn Filter nicht aktiviert ist)
- i Führen Sie die Reinigung, die Entkalkung, die Spülung des Milchsystems oder den Filterwechsel durch, wenn Sie dazu aufgefordert werden.
- E Durch Drücken der Taste P gelangen Sie zur Übersicht der Pflegeprogramme (»Pflegestatus (1/5)«). Sobald der Balken vollständig rot ausgefüllt ist, verlangt Ihre GIGA das jeweilige Pflegeprogramm.
- i Sie werden von Ihrer GIGA nicht aufgefordert, das Milchsystem zu reinigen. Führen Sie die Reinigung des Milchsystems aus hygienischen Gründen täglich durch, wenn Sie Milch zubereitet haben.

Sie können jederzeit eine Kaffeespülung durchführen.

Voraussetzung: Im Display steht »Bitte wählen Sie Ihr Produkt:«.

- T Stellen Sie ein Gefäß unter den Kombiauslauf.
- $P \rightarrow$  Drücken Sie die Taste P. »Pflegestatus (1/5)«
	- ► Drücken Sie die Taste »Kaffeespülung«. »Gerät spült.«, es fließt Wasser aus dem Kombiauslauf. Die Spülung stoppt automatisch. Im Display erscheint »Bitte wählen Sie Ihr Produkt:«.

### Kaffeesystem spülen

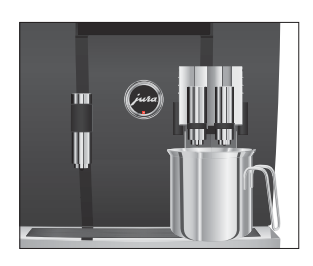

### Milchsystem spülen

Milchsystem reinigen

Je nach Einstellung im Programmiermodus verlangt die GIGA nach der Milchzubereitung eine Spülung des Milchsystems oder führt die Spülung automatisch durch.

Beispiel: So führen Sie eine Spülung des Milchsystems durch, wenn Sie dazu aufgefordert werden.

Voraussetzung: Im Display steht »Milchsystem spülen.« und das Symbol  $\triangle$  wird angezeigt.

- **Stellen Sie ein Gefäß unter den Kombiauslauf.**
- $P \rightarrow$  Drücken Sie die Taste P. »Pflegestatus (1/5)«
	- ► Drücken Sie die Taste »Milchsystem-Spülung«. »Milchsystem wird gespült.«, es fließt Wasser aus dem Kombiauslauf.

Die Spülung stoppt automatisch. Im Display erscheint »Bitte wählen Sie Ihr Produkt:«.

Damit das Milchsystem im Kombiauslauf einwandfrei funktioniert, müssen Sie es täglich reinigen, wenn Sie Milch zubereitet haben. Sie werden von Ihrer GIGA nicht aufgefordert, das Milchsystem zu reinigen.

Schäden am Gerät und Rückstände im Wasser durch falsche Reiniger sind nicht auszuschließen. VORSICHT

- ► Verwenden Sie ausschließlich original IURA-Pflegeprodukte.
- **i** Der JURA-Cappuccino-Reiniger ist im Fachhandel erhältlich.

Voraussetzung: Im Display steht »Bitte wählen Sie Ihr Produkt:«.

- $P \rightarrow$  Drücken Sie die Taste P.
	- »Pflegestatus (1/5)«
	- ► Drücken Sie die Taste »Milchsystem-Reinigung«.
	- ► Drücken Sie die Taste »Starten«.
	- ► Drücken Sie nochmals die Taste »Starten«. »Reiniger für Milchsystem-Reinigung.«
	- ► Füllen Sie ein Gefäß mit 250 ml frischem Wasser und geben Sie eine Dosierkappe des Cappuccino-Reinigers dazu.
	- $\blacktriangleright$  Tauchen Sie den Milchschlauch in das Gefäß.

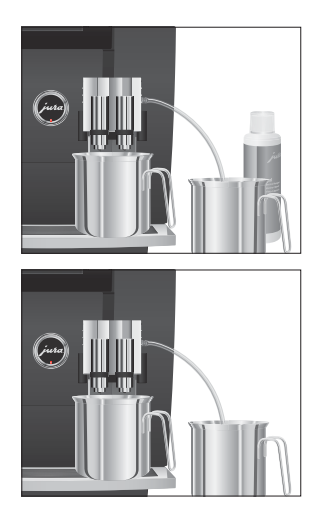

### Kombiauslauf zerlegen und spülen

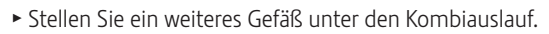

- ► Drücken Sie die Taste »Weiter«. »Milchsystem wird gereinigt.«, es fließt Wasser aus dem Kombiauslauf.
	- »Wasser für Milchsystem-Reinigung.«
- T Spülen Sie das Gefäß gründlich aus, füllen Sie es mit 250 ml frischem Wasser und tauchen Sie den Milchschlauch hinein.
- T Leeren Sie das andere Gefäß und stellen Sie es wieder unter den Kombiauslauf.
- ► Drücken Sie die Taste »Weiter«.

»Milchsystem wird gereinigt.«, der Kombiauslauf und der Schlauch werden mit frischem Wasser gespült.

Der Vorgang stoppt automatisch. Im Display erscheint kurz »Milchsystem-Reinigung wurde erfolgreich durchgeführt.«. »Bitte wählen Sie Ihr Produkt:«

Damit der Kombiauslauf einwandfrei funktioniert und aus hygienischen Gründen müssen Sie ihn täglich zerlegen und spülen, wenn Sie Milch zubereitet haben.

T Entfernen Sie den Milchschlauch und spülen Sie ihn gründlich unter fließendem Wasser.

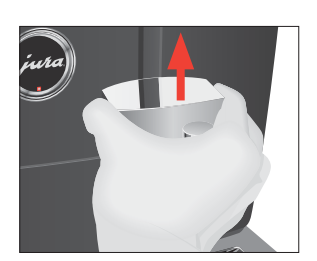

T Drücken Sie die Entriegelungen und nehmen Sie die Abdeckung des Kombiauslaufs nach oben ab.

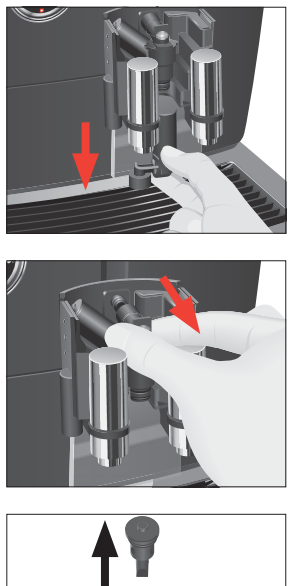

\* Ziehen Sie den unteren Teil des Milchsystems vorsichtig nach unten ab.

 $\blacktriangleright$  Nehmen Sie das Milchsystem aus dem Kombiauslauf.

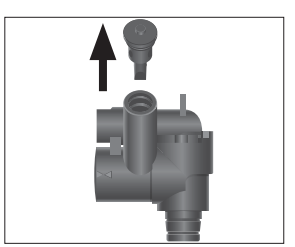

**Entfernen Sie den Luftansaugstutzen.** 

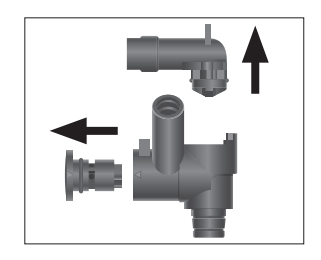

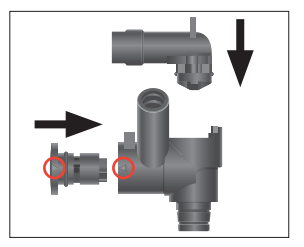

- \* Zerlegen Sie das Milchsystem in seine Einzelteile.
- T Spülen Sie alle Teile unter fließendem Wasser. Bei stark eingetrockneten Milchrückständen legen Sie die Einzelteile zunächst in JURA-Cappuccino-Reiniger ein und spülen Sie sie danach gründlich.
- \* Stecken Sie das Milchsystem wieder zusammen. Beachten Sie hierbei die Pfeile (im Bild rot eingekreist) auf den Einzelteilen.

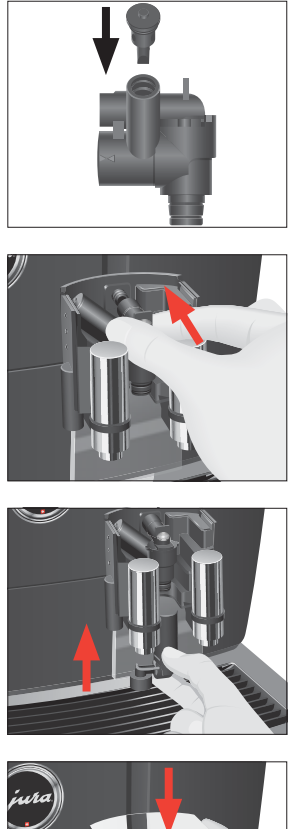

**> Setzen Sie den Luftansaugstutzen ein.** 

T Setzen Sie die zusammengesteckten Einzelteile wieder in den Kombiauslauf ein und drücken Sie sie fest.

\* Stecken Sie den unteren Teil des Milchsystems von unten auf den bereits eingesetzten Teil.

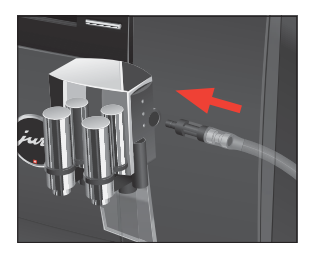

T Setzen Sie die Abdeckung des Kombiauslaufs auf. Sie rastet hörbar ein.

T Stecken Sie den Milchschlauch in den Kombiauslauf.

5 Pflege

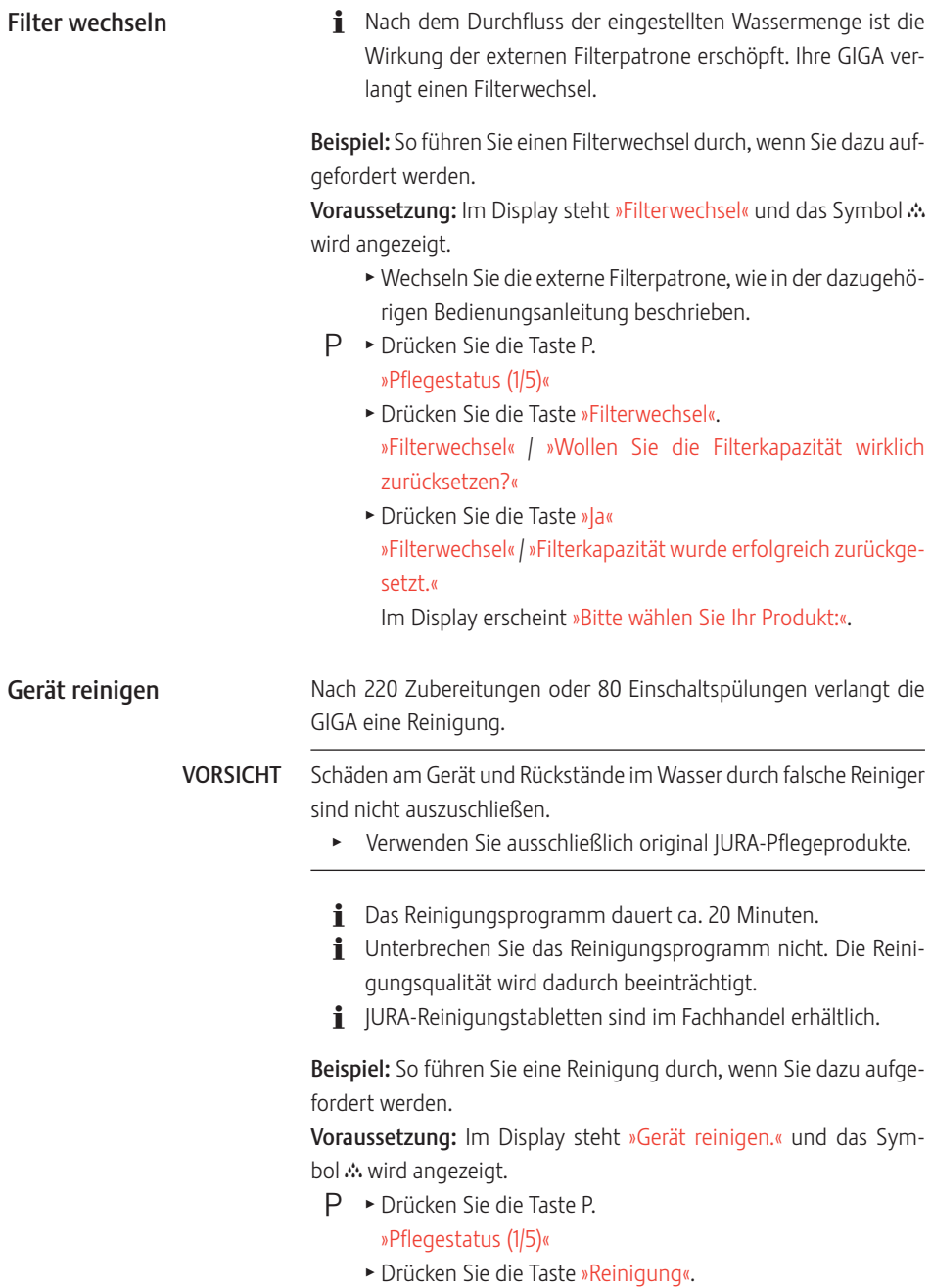

- ► Drücken Sie die Taste »Starten«
- ► Drücken Sie nochmals die Taste »Starten«. »Kaffeesatzbehälter leeren.«
- T Leeren Sie die Restwasserschale und den Kaffeesatzbehälter und setzen Sie diese wieder ein. »Rotary Switch drücken.«
- T Stellen Sie ein Gefäß unter den Kombiauslauf.
- **t**  $\bullet$  **P** Drücken Sie den Rotary Switch. »Gerät reinigt.«, es fließt Wasser aus dem Kombiauslauf. Der Vorgang unterbricht, »Reinigungstablette einwerfen.«.
	- $\triangleright$  Öffnen Sie die Abdeckung des Einfülltrichters für gemahlenen Kaffee.
	- $\triangleright$  Werfen Sie eine JURA-Reinigungstablette in den Einfülltrichter.
	- **Schließen Sie die Abdeckung des Einfülltrichters.** »Rotary Switch drücken.«
- **t**  $\bullet$  **P** Drücken Sie den Rotary Switch.
	- »Gerät reinigt.«, es fließt mehrmals Wasser aus dem Kombiauslauf.

Der Vorgang unterbricht, »Kaffeesatzbehälter leeren.«.

T Leeren Sie die Restwasserschale und den Kaffeesatzbehälter und setzen Sie diese wieder ein. »Reinigung« / »Reinigung wurde erfolgreich durchgeführt.«

Die Reinigung ist abgeschlossen. Ihre GIGA ist wieder betriebsbereit.

Die GIGA verkalkt gebrauchsbedingt und verlangt automatisch eine Entkalkung. Die Verkalkung hängt vom Härtegrad Ihres Wassers ab. Gerät entkalken A VORSICHT

#### Reizungen durch Haut- und Augenkontakt mit dem Entkalkungsmittel sind nicht auszuschließen.

- ► Vermeiden Sie Haut- und Augenkontakt.
- Spülen Sie das Entkalkungsmittel mit klarem Wasser ab. Nach Augenkontakt Arzt aufsuchen.

Schäden am Gerät und Rückstände im Wasser durch falsche Entkalkungsmittel sind nicht auszuschließen. VORSICHT

► Verwenden Sie ausschließlich original JURA-Pflegeprodukte.

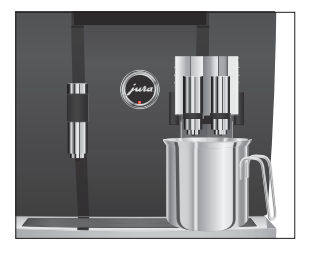

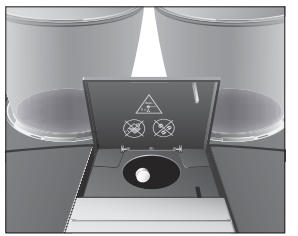

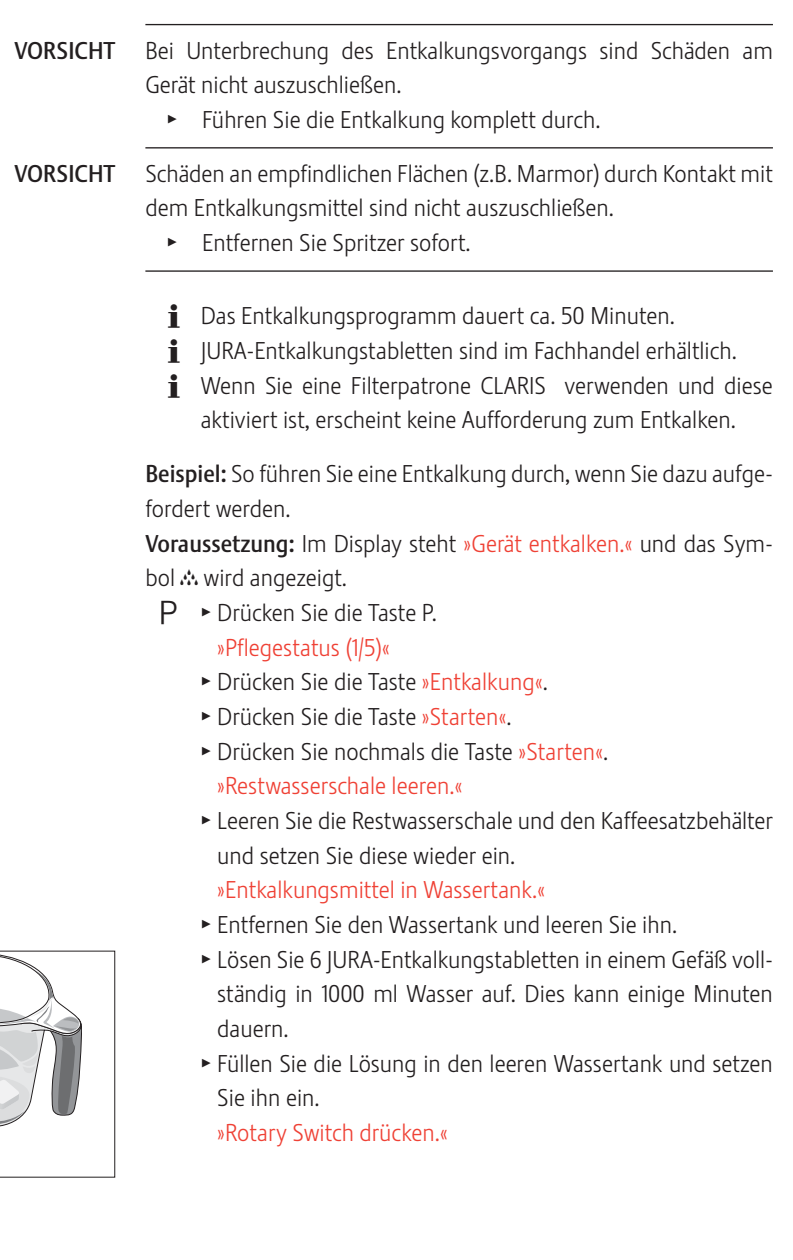

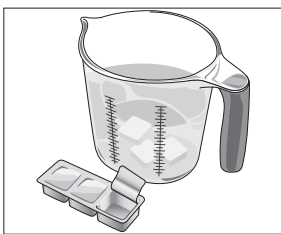

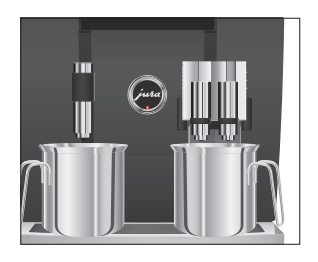

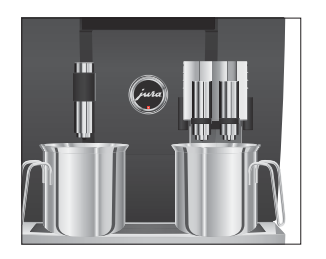

- \* Stellen Sie je ein Gefäß unter den Kombiauslauf und unter den Heißwasserauslauf.
- **t**  $\bullet$  **P** Drücken Sie den Rotary Switch. »Gerät entkalkt.«, es fließt mehrmals Wasser aus dem Kombiauslauf und aus dem Heißwasserauslauf. Der Vorgang stoppt automatisch. Im Display erscheint »Restwasserschale leeren.«.
	- $\blacktriangleright$  Leeren Sie beide Gefäße
	- T Leeren Sie die Restwasserschale und den Kaffeesatzbehälter und setzen Sie diese wieder ein. »Wassertank füllen.«
	- $\blacktriangleright$  Entfernen Sie den Wassertank und spülen Sie ihn gründlich aus.
	- ► Füllen Sie den Wassertank mit frischem, kaltem Wasser und setzen Sie ihn wieder ein. »Rotary Switch drücken.«
	- T Stellen Sie die Gefäße wieder unter den Kombiauslauf und unter den Heißwasserauslauf.
- **t**  $\bullet$  **P** Drücken Sie den Rotary Switch. »Gerät entkalkt.«, es fließt Wasser aus dem Kombiauslauf und aus dem Heißwasserauslauf.

Der Vorgang stoppt automatisch. Im Display erscheint »Restwasserschale leeren.«.

T Leeren Sie die Restwasserschale und den Kaffeesatzbehälter und setzen Sie diese wieder ein.

»Entkalkung« / »Entkalkung wurde erfolgreich durchgeführt.« Die Entkalkung ist abgeschlossen. Ihre GIGA ist wieder betriebsbereit.

i Im Falle eines unvorhergesehenen Abbruchs des Entkalkungsvorgangs spülen Sie den Wassertank gründlich aus.

### Bohnenbehälter reinigen

Kaffeebohnen können eine leichte Fettschicht aufweisen, die an den Wänden der Bohnenbehälter zurückbleibt. Diese Rückstände können das Kaffeeresultat negativ beeinflussen. Reinigen Sie deshalb von Zeit zu Zeit die Bohnenbehälter.

#### Voraussetzung: Im Display steht »Bohnenbehälter füllen.«.

- Q T Schalten Sie das Gerät mit der Taste Ein/Aus aus.
- **5**  $\blacktriangleright$  Schalten Sie das Gerät am Netzschalter aus.
	- T Öffnen Sie die Serviceabdeckung auf der Rückseite des Geräts durch Drücken oberhalb des JURA-Logos.
	- T Drücken Sie den roten Schieber vollständig nach hinten, um den Bohnenbehälter zu verschließen.

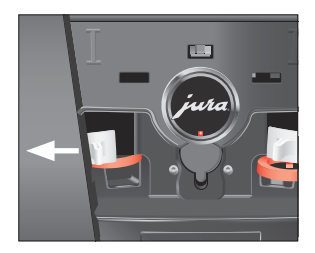

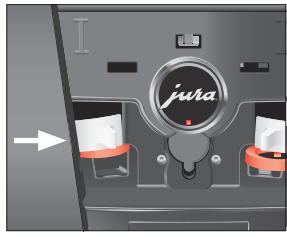

- $\triangleright$  Drehen Sie die blaue Verriegelung nach außen.
- T Entnehmen Sie den Bohnenbehälter.
- T Entfernen Sie den Aromaschutzdeckel.
- $\blacktriangleright$  Leeren Sie den Bohnenbehälter.
- $\blacktriangleright$  Reinigen Sie den Bohnenbehälter mit einem trockenen, weichen Tuch.
- T Setzen Sie den Bohnenbehälter ein.
- $\blacktriangleright$  Drehen Sie die blaue Verriegelung nach innen.
- \* Ziehen Sie den roten Schieber vollständig nach vorn.
- ► Setzen Sie die Serviceabdeckung wieder ein und fixieren Sie sie durch Drücken oberhalb des JURA-Logos. Sie rastet hörbar ein.
- $\blacktriangleright$  Füllen Sie Kaffeebohnen in den Bohnenbehälter und schließen Sie den Aromaschutzdeckel.

# 6 Meldungen im Display

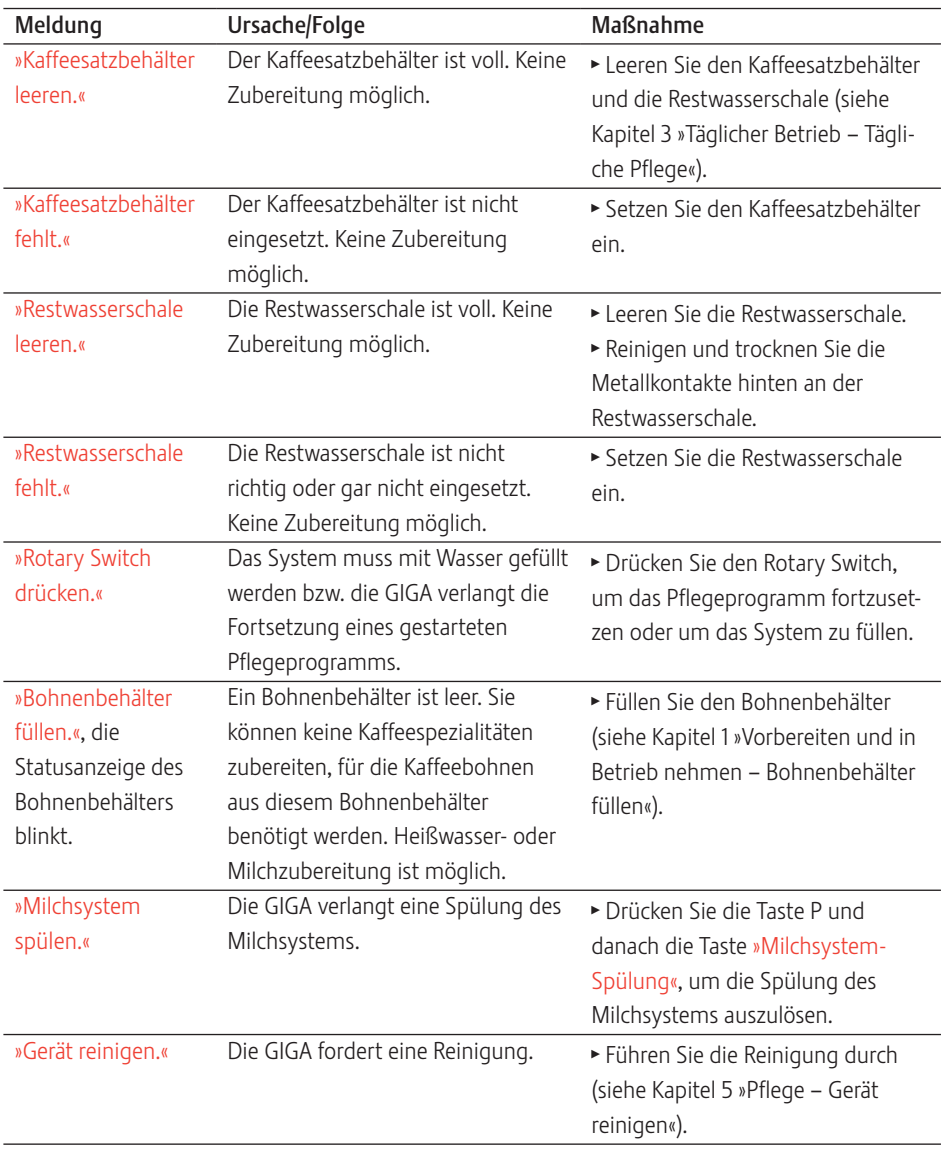

#### 6 Meldungen im Display

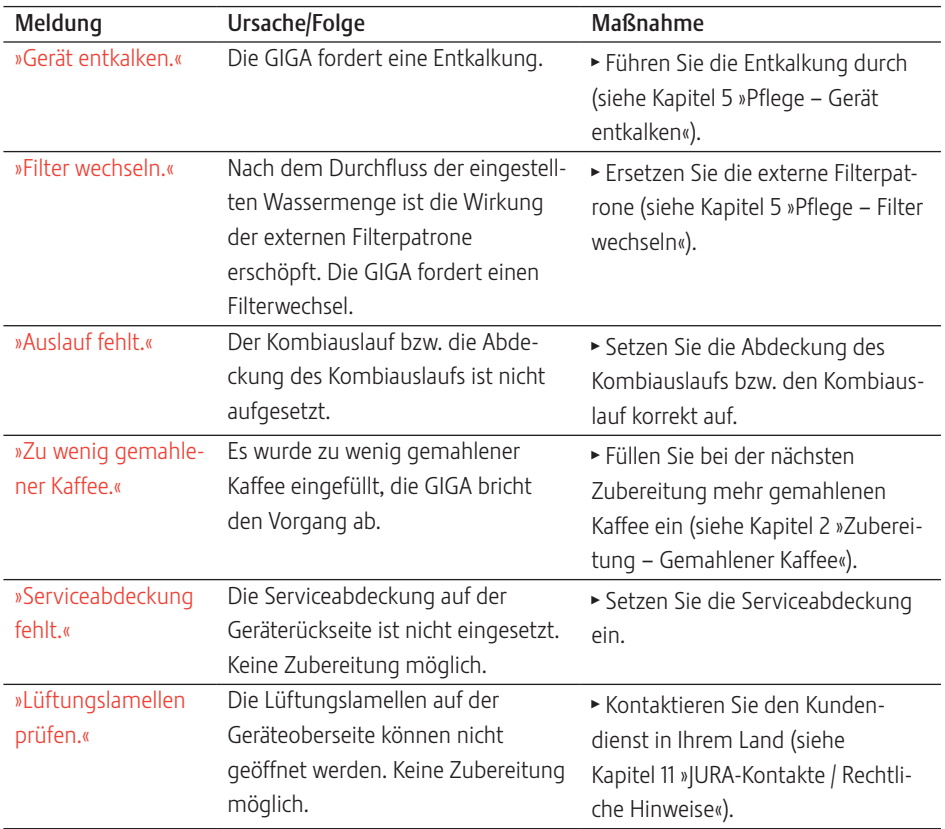

# 7 Störungen beheben

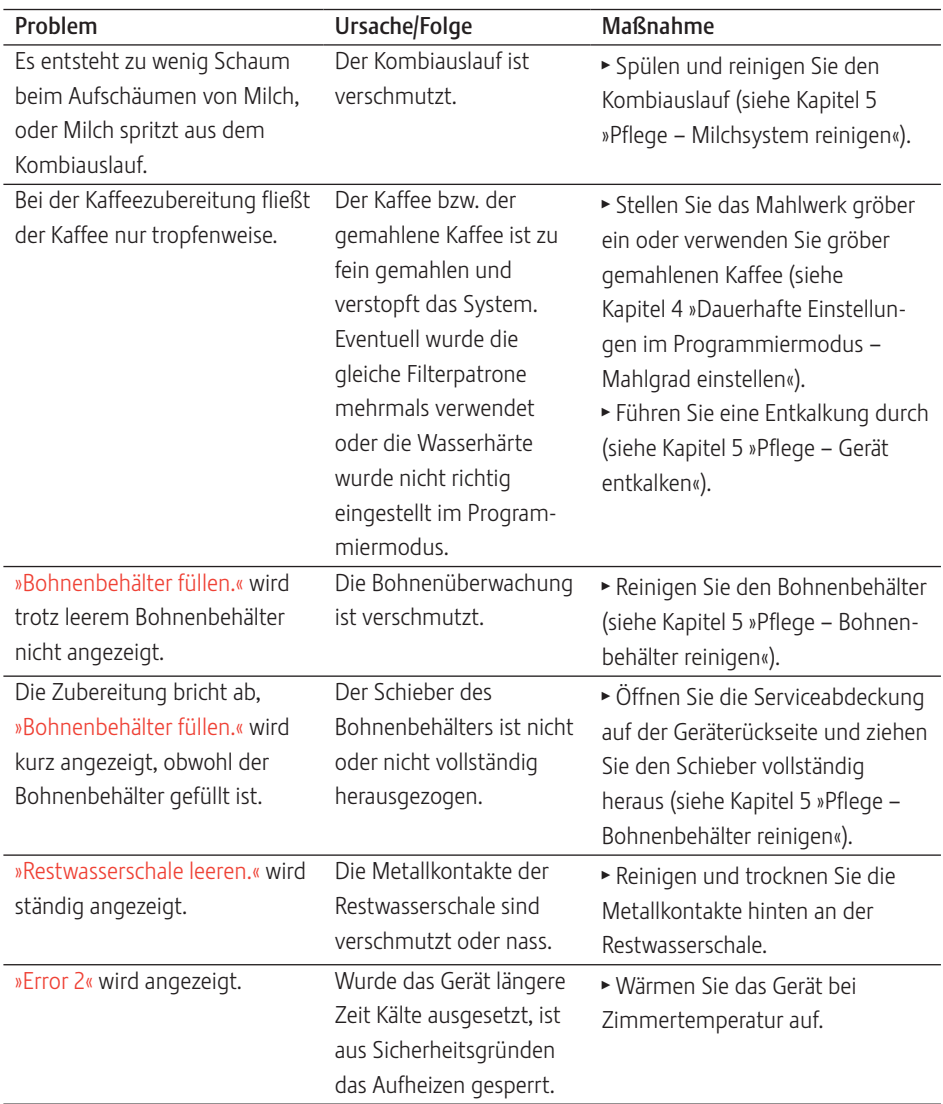

#### 7 Störungen beheben

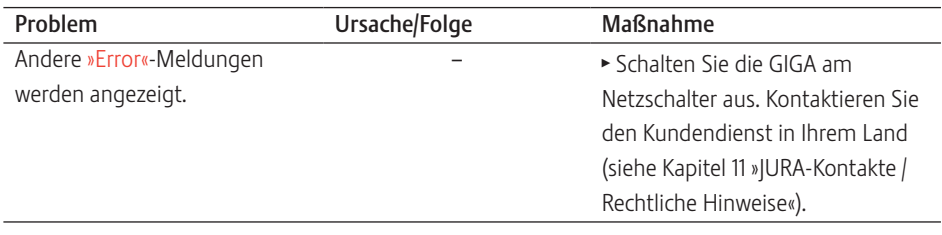

E Konnten die Störungen nicht behoben werden, kontaktieren Sie den Kundendienst in Ihrem Land (siehe Kapitel 11 »JURA-Kontakte / Rechtliche Hinweise«).

# 8 Transport und umweltgerechte Entsorgung

# Transport / System leeren

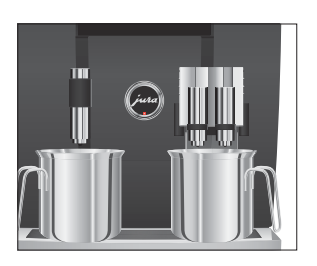

Um die GIGA beim Transport vor Frost zu schützen, muss das System geleert werden.

Voraussetzung: Im Display steht »Bitte wählen Sie Ihr Produkt:«.

- T Stellen Sie je ein Gefäß unter den Kombiauslauf und unter den Heißwasserauslauf.
- $P \rightarrow$  Drücken Sie die Taste P. »Pflegestatus (1/5)«
- g T Drehen Sie den Rotary Switch, bis der Programmpunkt »Geräteeinstellungen (3/5)« angezeigt wird.
	- ► Drücken Sie die Taste »Werkseinstellungen«. »Werkseinstellungen«
	- ► Drücken Sie die Taste »System leeren«. »Rotary Switch drücken.«
- $\circled{t}$   $\rightarrow$  Drücken Sie den Rotary Switch. »System wird geleert.«, es fließt Wasser aus dem Kombiauslauf und aus dem Heißwasserauslauf. Der Vorgang stoppt automatisch. Ihre GIGA ist ausgeschaltet.

Bitte entsorgen Sie Altgeräte umweltgerecht.

### $\cancel{1}$

Altgeräte enthalten wertvolle recyclingfähige Materialien, die einer Verwertung zugeführt werden sollten. Entsorgen Sie Altgeräte deshalb über geeignete Sammelsysteme.

### **Entsorgung**

#### 9 Technische Daten

# 9 Technische Daten

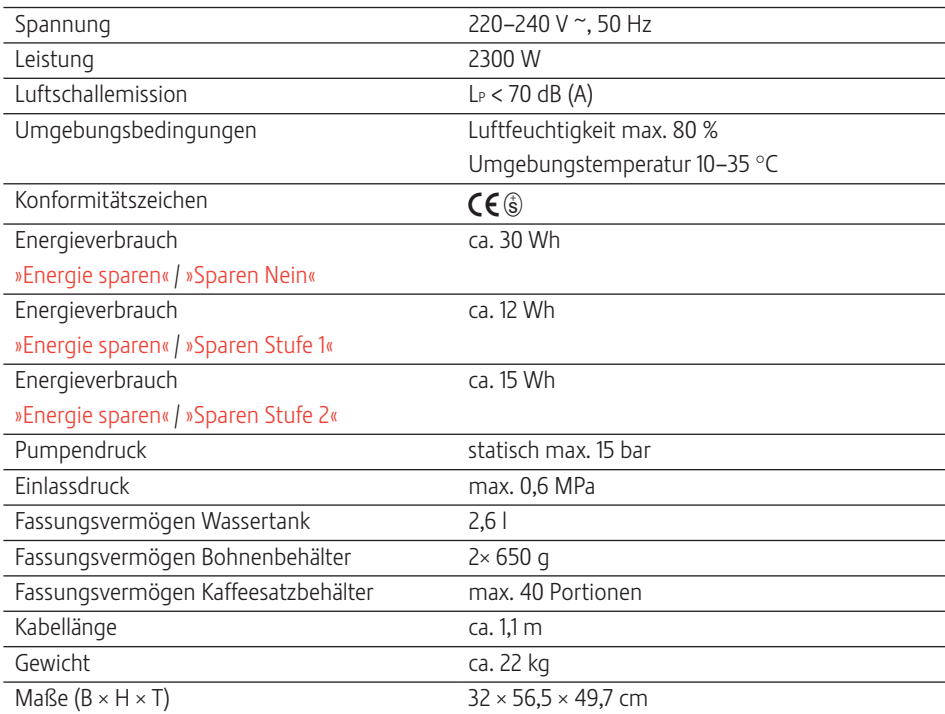

#### Technische Daten des Festwasseranschlusses:

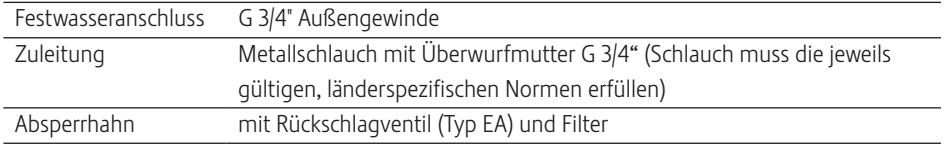

Hinweis für Prüfer (Wiederholungsprüfung nach DIN VDE 0701- 0702): Der zentrale Erdungspunkt (ZEP) befindet sich an der Vorderseite des Geräts unter dem JURA-Logo (JURA-Logo gegen den Uhrzeigersinn drehen).

## 10 Index

### A

Abdeckung Serviceabdeckung 5 Wassertank 4 Zubehörfach 4 Adressen 64 Aromaschutzdeckel Bohnenbehälter mit Aromaschutzdeckel  $\Delta$ Aufstellen Gerät aufstellen 11 Auslauf Höhen- und breitenverstellbarer Kombiauslauf 4 Höhenverstellbarer Heißwasserauslauf 4 Ausschalten Automatisches Ausschalten 37, 38 Gerät 26 Ausschaltzeit 37 Automatisches Ausschalten 37, 38 Automatisches Einschalten 37

### B

Bestimmungsgemäße Verwendung 6 Bohnen à la carte Mahlwerkvorwahl aktivieren 23 Bohnenbehälter Bohnenbehälter mit Aromaschutzdeckel  $\Delta$ Füllen 12 Reinigen 52 Statusanzeige 4 Bypass-Wassermenge 20

### $\mathcal{C}$

Café à la carte 18 Cappuccino 18 Cappuccino-Reinigung Milchsystem reinigen 44 Cappuccino-Spülung Milchsystem spülen 44

#### D

Datum 36 Dauerhafte Einstellungen im Programmiermodus 27

Display 5 Displayeinstellungen 41 Display, Meldungen 53 Doppelprodukt 19 Dosierlöffel für gemahlenen Kaffee 4

#### E

Einfülltrichter Einfülltrichter für gemahlenen Kaffee 4 Einheiten 39 Einschalten Automatisches Einschalten 37 Gerät 25 Einschaltzeit 37 Einstellungen Dauerhafte Einstellungen im Programmiermodus 27 Pflegeeinstellungen 33 Energiesparmodus 35 Entkalken Gerät 49 Entsorgung 57 Erste Inbetriebnahme 12 Espresso 18 Expertenmodus 28 Expressinstallation 13

### F

Fehler Störungen beheben 55 Filter Wechseln 48 Filterpatrone CLARIS Wechseln 48 Füllen Bohnenbehälter 12

### G

Gemahlener Kaffee 21 Dosierlöffel für gemahlenen Kaffee 4 Gerät Aufstellen 11 Ausschalten 26 Einschalten 25 Entkalken 49 Kaffeesystem spülen 43 Reinigen 48

10 Index

#### H

Heißwasser 24 Heißwasserauslauf Höhenverstellbarer Heißwasserauslauf 4 Hintergrund 41 Homepage 11 Hotline 64

#### I

Inbetriebnahme, Erste 12 Informationen abfragen 42 Internet 11

#### J

JURA Internet 11 Kontakte 64

### K

Kaffee 18 Kaffeesatzbehälter 4 Kaffeesystem spülen 43 Klassiker 28 Kombiauslauf Höhen- und breitenverstellbarer Kombiauslauf 4 Zerlegen und spülen 45 Kontakte 64 Kundendienst 64

#### L

Latte macchiato 18 Lüftungslamellen 4

#### M

Mahlgrad Mahlgrad einstellen 33 Mahlwerk Mahlgrad einstellen 33 Mahlwerkvorwahl aktivieren 23 Meldungen im Display 53 Mengen dauerhaft der Tassengröße anpassen 22 Milch Milch anschließen 17 Milchsystem Reinigen 44 Spülen 44

### N

Namen ändern 31 Netzkabel 4 Netzschalter 4

#### P

Pflege 43 Tägliche Pflege 25 Pflegeeinstellungen 33 Probleme Störungen beheben 55 Produkte ablegen 32 Produkteinstellungen 28 Anpassen 28 Produkteinstellungen anpassen 28 Produkte umbenennen 31 Programmiermodus 27 Automatisches Ausschalten 38 Displayeinstellungen 41 Einheiten 39 Einstellungen auf Werkseinstellung zurücksetzen 39 Energiesparmodus 35 Hintergrund 41 Informationen abfragen 42 Mahlgrad einstellen 33 Pflegeeinstellungen 33 Produkte ablegen 32 Produkteinstellungen 28 Produkte umbenennen 31 Sprache 40 Timer 37 Uhrzeit und Datum 36 Wasserhärte einstellen 35 Pulverkaffee Gemahlener Kaffee 21

### R

Reinigen Bohnenbehälter 52 Gerät 48 Restwasserschale 4 Ristretto 18 Rondell 18, 20 Rotary Selection 18 Rondell 20 Rotary Switch 5

## S

Schieber 5 Serviceabdeckung 5 Serviceschnittstelle 5 Sicherheit 6 Sicherheitshinweise 6 Speed-Kaffeespezialitäten 20 Sprache 40 Spritzschutz 4 Statusanzeige Bohnenbehälter 4 Störungen beheben 55 Stromanschluss Technische Daten 58 Symbolbeschreibung 3 System leeren 57

### T

Tassenplattform 4 Taste Taste Ein/Aus 5 Taste P (Programmierung) 5 Tastenbelegung ändern 32 Technische Daten 58 Telefon 64 Timer 37 Transport 57

#### $\mathbf{U}$

Uhrzeit 36 Uhrzeitformat Programmiermodus 39

#### $\overline{V}$

Venti Ports Lüftungslamellen 4 Verriegelung 5

#### W

Wasserhärte Wasserhärte einstellen 35 Wasserhärte ermitteln 16 Wassertank 4 Werkseinstellung Einstellungen auf Werkseinstellung zurücksetzen 39

### Z

Zubereitung 18 Auf Knopfdruck 19 Cappuccino 18 Espresso 18 Gemahlener Kaffee 21 Heißwasser 24 Kaffee 18 Latte macchiato 18 Ristretto 18 Über das Rondell 20 Zwei Kaffeespezialitäten 19 Zubereitungsmöglichkeiten 18 Auf Knopfdruck 19 Über das Rondell 20 Zwei Produkte 19

#### 11 JURA-Kontakte / Rechtliche Hinweise

# 11 JURA-Kontakte / Rechtliche Hinweise

### Ihr JURA-Servicepartner

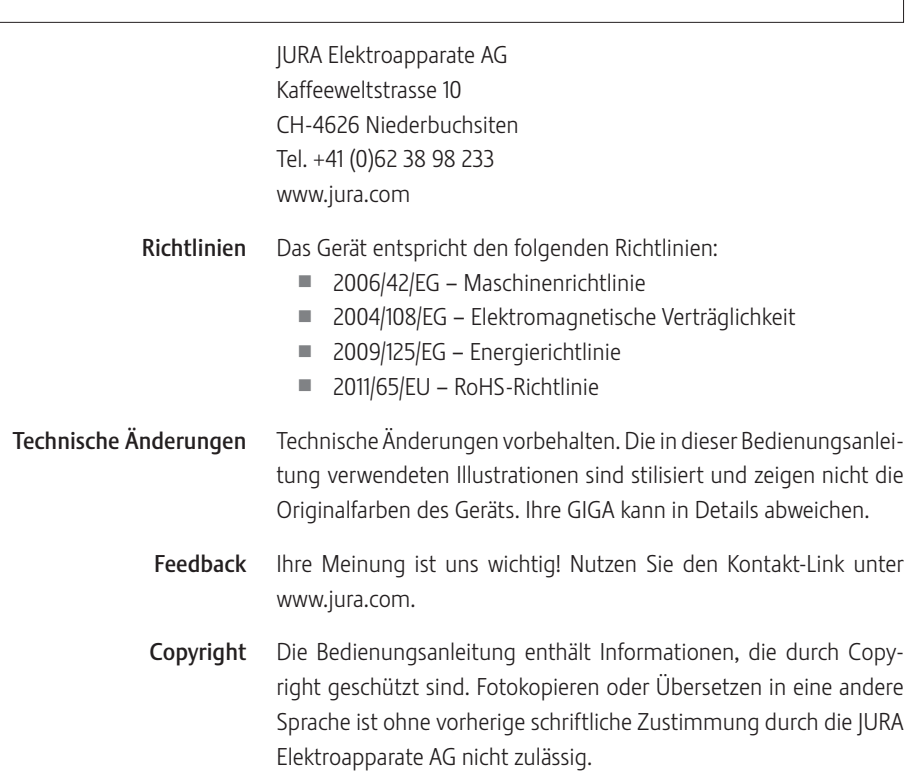